# **HP Business Service Management**

Software Version: 9.26

RTSM Best Practices

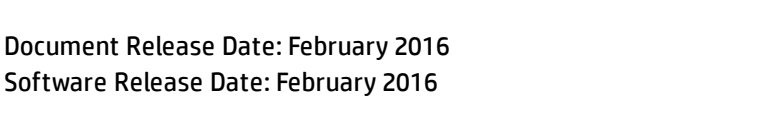

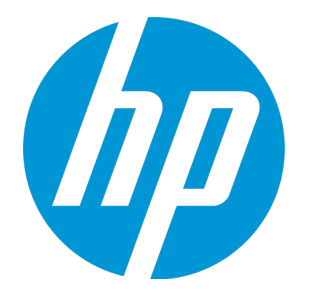

#### Legal Notices

#### **Warranty**

The only warranties for HP products and services are set forth in the express warranty statements accompanying such products and services. Nothing herein should be construed as constituting an additional warranty. HP shall not be liable for technical or editorial errors or omissions contained herein.

The information contained herein is subject to change without notice.

#### Restricted Rights Legend

Confidential computer software. Valid license from HP required for possession, use or copying. Consistent with FAR 12.211 and 12.212, Commercial Computer Software, Computer Software Documentation, and Technical Data for Commercial Items are licensed to the U.S. Government under vendor's standard commercial license.

#### Copyright Notice

© Copyright 2005 - 2016 Hewlett-Packard Development Company, L.P.

#### Trademark Notices

Adobe® and Acrobat® are trademarks of Adobe Systems Incorporated. AMD and the AMD Arrow symbol are trademarks of Advanced Micro Devices, Inc. Google™ and Google Maps™ are trademarks of Google Inc. Intel®, Itanium®, Pentium®, and Intel® Xeon® are trademarks of Intel Corporation in the U.S. and other countries. iPod is a trademark of Apple Computer, Inc. Java is a registered trademark of Oracle and/or its affiliates. Microsoft®, Windows®, Windows NT®, Windows® XP, and Windows Vista® are U.S. registered trademarks of Microsoft Corporation. Oracle is a registered trademark of Oracle Corporation and/or its affiliates. UNIX® is a registered trademark of The Open Group. Adobe® and Acrobat® are trademarks of Adobe Systems Incorporated. Intel®, Pentium®, and Intel® Xeon® are trademarks of Intel Corporation in the U.S. and other countries. iPod is a trademark of Apple Computer, Inc. Java is a registered trademark of Oracle and/or its affiliates. Microsoft®, Windows®, Windows NT®, and Windows® XP are U.S registered trademarks of Microsoft Corporation. Oracle is a registered trademark of Oracle Corporation and/or its affiliates. UNIX® is a registered trademark of The Open Group.

#### Documentation Updates

The title page of this document contains the following identifying information:

- Software Version number, which indicates the software version.
- Document Release Date, which changes each time the document is updated.
- Software Release Date, which indicates the release date of this version of the software.

To check for recent updates or to verify that you are using the most recent edition of a document, go to: https://softwaresupport.hp.com/group/softwaresupport/searchresult?keyword=.

This site requires an HP Passport account. If you do not have one, click the **Create an account** button on the HP Passport Sign in page.

#### **Support**

Visit the HP Software Support web site at: **https://softwaresupport.hp.com**

This web site provides contact information and details about the products, services, and support that HP Software offers.

HP Software Support provides customer self-solve capabilities. It provides a fast and efficient way to access interactive technical support tools needed to manage your business. As a valued support customer, you can benefit by using the support web site to:

- Search for knowledge documents of interest
- Submit and track support cases and enhancement requests
- Download software patches
- 
- Manage support contracts<br>• Look up HP support contacts<br>• Review information about available services
- **Enter into discussions with other software customers**
- Research and register for software training

Most of the support areas require that you register as an HP Passport user and sign in. Many also require a support contract. To register for an HP Passport ID, go to **https://softwaresupport.hp.com** and click **Register**.

To find more information about access levels, go to: **https://softwaresupport.hp.com/web/softwaresupport/access-levels**

#### HP Software Integrations, Solutions and Best Practices

Visit the Integrations and Solutions Catalog at https://softwaresupport.hp.com/group/softwaresupport/search-result/-/facetsearch/document/KM01702710 to explore how the products in the HP Software catalog work together, exchange information, and solve business needs.

Visit the Cross Portfolio Best Practices Library at **https://hpln.hp.com/group/best-practices-hpsw** to access a wide variety of best practice documents and materials.

## **Contents**

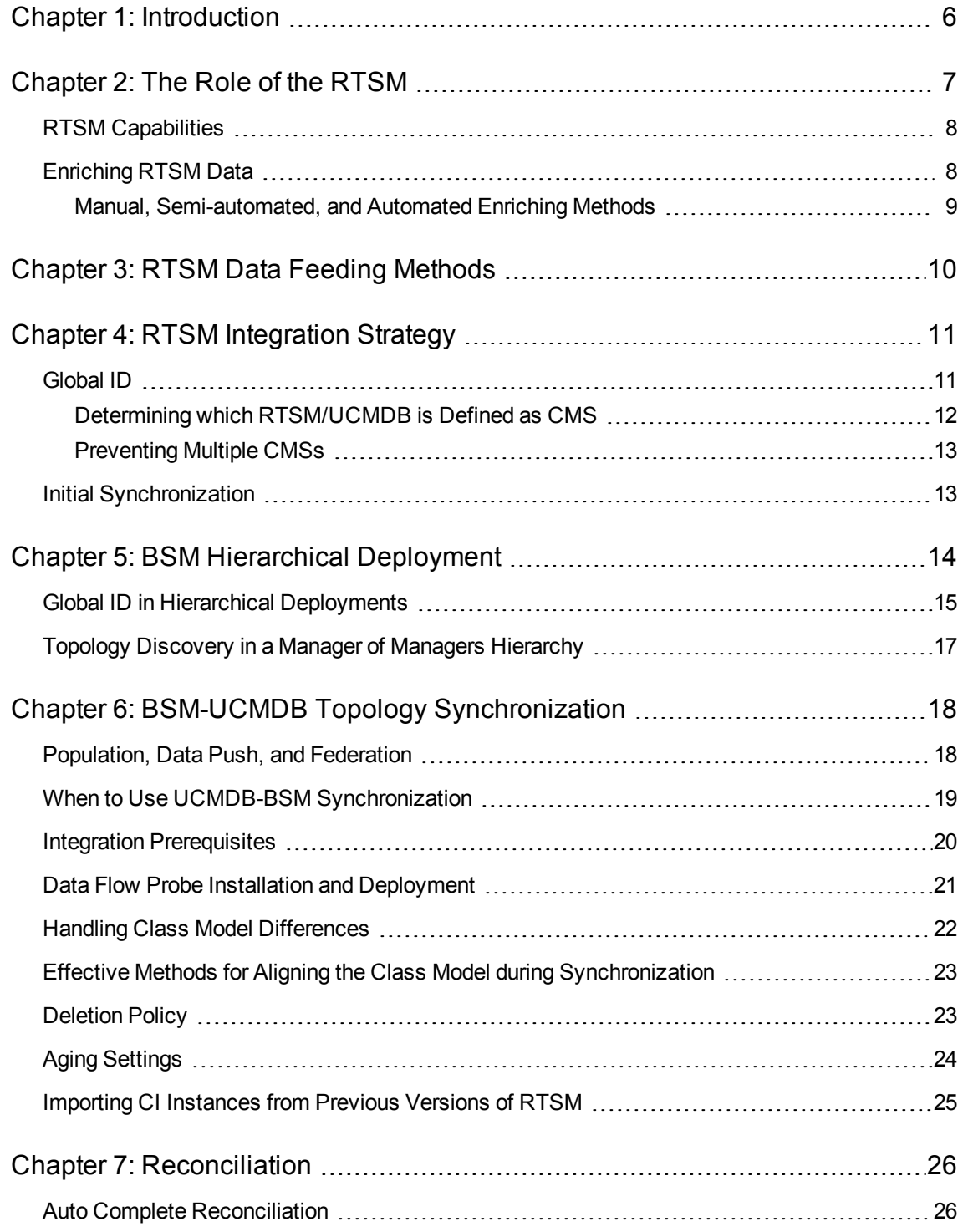

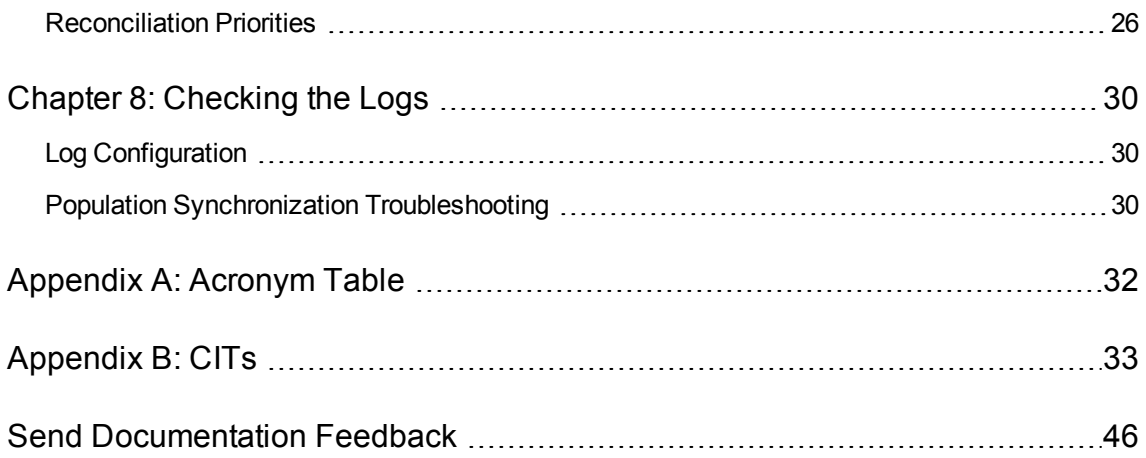

## <span id="page-5-0"></span>Chapter 1: Introduction

The goal of this document is to provide best practices for integrating the HP BSM Run-time Service Model (RTSM) with other products, or with other BSM deployments. It describes synchronizing the RTSM with an external Configuration Management Database (CMDB), or with another RTSM.

This document does not explain the basic concepts, or provide detailed information for each data synchronization or other integration flows. We recommend that you use the Data Flow Management Guide, available as part of the HP BSM Help, for more detailed information.

## <span id="page-6-0"></span>Chapter 2: The Role of the RTSM

For an IT enterprise to be properly aligned with business objectives, it must be focused on ensuring the health and availability of specific IT services. To maintain service health effectively in today's dynamic environments, it is critical that enterprise management technologies be equally dynamic.

BSM delivers the ability to capture and leverage data collected from a variety of data sources, and apply it to the challenges of maintaining service health, event correlation, and event reduction. The RTSM is a key component in this process.

The RTSM is an instance of HP's CMDB product, the HP Universal CMDB (UCMDB), embedded in BSM. This UCMDB instance performs the expected functions of a CMDB, reconciling and storing configuration items (CIs) that represent the IT environment components, to help organizations understand the relationships between these components, and track their configuration.

The RTSM is a UCMDB instance that is managed by BSM and is an integral part of the BSM Platform. The RTSM leverages the same core technology as the UCMDB, but also serves a different purpose, as the RTSM serves as an operational repository within BSM. The various functions performed by the RTSM mean that its role differs significantly from the traditional role fulfilled by a CMDB and its associated use cases. The RTSM reconciles and stores CIs discovered by the different BSM data sources. In addition, the RTSM models operational data like downtime, alerts, SLAs, and data related to the configuration of Application Performance Management (APM) capabilities in BSM.

RTSM also serves a specific set of use cases supporting the requirements of consolidated event management, provided by BSM's Service and Operations Bridge capabilities.

The RTSM is used in the Service and Operations Bridge context to:

- Drive event processing on top of a dynamic, near-real-time model of the IT infrastructure.
- Correlate various monitoring sources against managed services to provide a comprehensive view of the health of the service.
- Serve as a central repository for dynamic changes discovered during the course of real-time operations to facilitate the cases above.

The RTSM is installed as part of BSM; BSM cannot use any other CMDB instance as its internal CI repository. However, the topologies held in the RTSM can be synchronized with other CMDB instances using the UCMDB multi-instance topology synchronization solution. For details, see ["BSM-](#page-17-0)UCMDB Topology [Synchronization"](#page-17-0) on page 18.

#### <span id="page-7-0"></span>RTSM Capabilities

RTSM capabilities include:

- **Service model:** The service model encompasses the entire physical and virtual service infrastructure, including transactions, applications, servers, storage, and networks, fully integrated to present a complete view of each IT service and business service for your entire monitored environment.
- **Service model capturing:** The service model is automatically discovered and created using native BSM operational solutions, such as RUM, Diagnostics, TransactionVision, SiteScope, HPOM SPIs, and NNMi.

In BPM, the service model is manually created by the user.

- <sup>l</sup> **Manual and automated service model management:** RTSM enables manual CI creation through a designated UI under the IT Universe, as well as automated methods using pattern-based models. This enables creating high level and business CIs according to specific patterns. On top of that, it utilizes special adapters for importing the topology from external Excel CSV and XML files. For details, see "Manual, [Semi-automated,](#page-8-0) and Automated Enriching Methods" on the next page.
- <span id="page-7-1"></span><sup>l</sup> **Up-to-date maintenance:** The service model is kept up-to-date using BSM operational solutions.

### Enriching RTSM Data

The various monitoring products included in BSM implement discovery services, but this is limited in range and scope by the function that they serve. The combined monitoring information can be used to assemble a topological representation of the managed resources within the RTSM, but this may not give a complete picture of the IT environment.

RTSM supports integration with other CMDBs as part of a configuration management system (CMS) to synchronize CI topology data. The CMS helps create a coherent, logical model of the IT organization's infrastructure. The RTSM and the UCMDB complement each other and should be considered, along with Discovery technologies, to be elements of a CMS.

Within the CMS, a UCMDB instance acts as the central CMDB (this is the CMDB that generates the global IDs – for more information, see ["Global](#page-10-1) ID" on page 11). Other UCMDB instances (including the RTSM) are referred to as citizen CMDBs. CMDB implementations often involve federation (the inclusion of data from other sources into the CMDB).

The use of an RTSM operating as an internal CMDB within BSM, separate from the rest of the CMS, allows for independent management of downtime, and the upgrade of BSM deployments, without affecting the UCMDB and the rest of the HP products that are integrated into the CMS. The RTSM class model is an extension of the UCMDB class model, and allows for the management of the BSM private class model extensions that are required for BSM operational use cases.

Other use cases, which revolve around traditional CMDB services, such as configuration and change management, may require Discovery and Dependency Mapping (DDMA/UD) services. (UD is the next generation of DDMA.) When an end-to-end solution is deployed, DDMA services are typically used to populate a central UCMDB, and the RTSM can leverage richer data from the UCMDB where applicable.

The RTSM is a highly optimized service model, created for the high performance needs of the BSM use cases, and as such, includes the CIs that are required for complete and accurate monitoring. Other CIs which are not crucial for the BSM/APM use cases should be stored in the central UCMDB instance. The RTSM can also service as an input source of environmental changes to the parent CMS system.

The following are the capacity limitations of RTSM:

- 600K calculated for monitored CIs
- 5M CIs and relationships in general

To avoid over populating RTSM, we recommend that you run Discovery on the CMS side and synchronize only CIs which are relevant to the BSM use case. The reasons for this are:

- CMS has a larger capacity than RTSM
- CMS can be upgraded to a new version and contains the latest content packs. When synchronizing with CMS10, it has the advantage of using UD. For information, see BSM System Requirements and Support Matrixes.
- <span id="page-8-0"></span>• CMS is adjusted to better cope with Discovery performance impact

#### Manual, Semi-automated, and Automated Enriching Methods

RTSM enables manual CI creation through a designated UI under the IT Universe. It enables creating, updating and creating relationships between new and existing CI instances.

Another effective modeling tool in the RTSM modeling studio is the instance-based models, that provide a quick and efficient method to drag and drop CIs and models and create relationships to other CIs on the instance level.

In the RTSM modeling studio, RTSM introduces a semi-automated method using pattern-based models to enable creating high level and business CIs according to a specific pattern. On top of that, it utilizes special adapters for importing the topology from external Excel CSV and XML files.

For fully automated modeling, we recommend using the enrichment manager to create automated scheduled enrichment to update, remove and create relationships between CI instances according to specific criteria and rules based on a TQL.

For details on pattern/instance-based modeling and topology enrichment methods, see the Modeling Guide and the Effective Modeling for BSM Best Practices.

## <span id="page-9-0"></span>Chapter 3: RTSM Data Feeding Methods

**Note:** RTSM is designed to support BSM operational use cases only. We recommend that only the topology that is relevant to these operational use cases be populated to the RTSM.

There are several ways of providing the data in an RTSM:

• BSM data sources report topology changes, keeping the RTSM up-to-date.

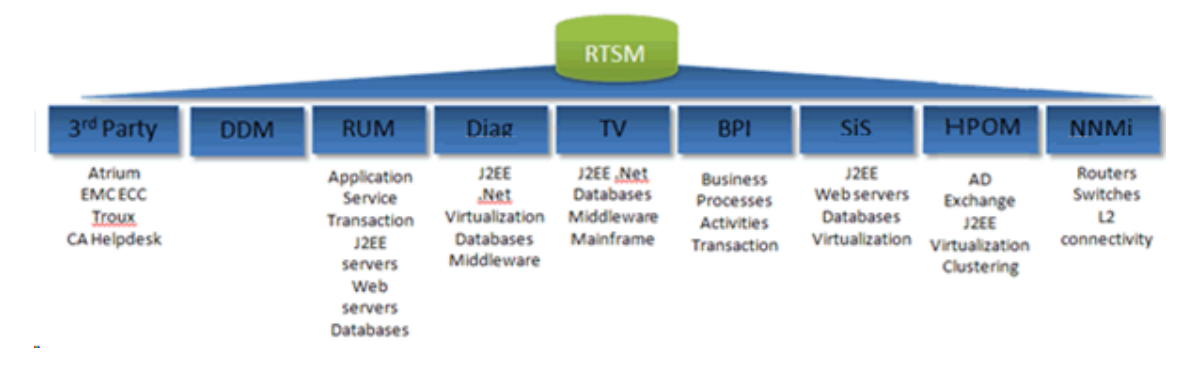

- For change and configuration management and other use cases, we recommend that you integrate the topology via a dedicated UCMDB instance as part of a CMS, instead of integrating directly on top of an RTSM. For more details, see "RTSM [Integration](#page-10-0) Strategy" on page 11.
- RTSM supports Population, Data Push, and Federation integration types. Any of these three integration types can be used to provide relevant topological data in an RTSM. The data source can be either another CMDB instance (dedicated UCMDB or another RTSM), or external data sources (for example, BMC Atrium). For more details, see ["Population,](#page-17-1) Data Push, and Federation" on page [18.](#page-17-1)

All topology populated to the RTSM goes through the reconciliation engine, providing one consistent service model, regardless of the topology integration method.

## <span id="page-10-0"></span>Chapter 4: RTSM Integration Strategy

For topology-based integrations between BSM and other HP centers (for example, HP Service Manager), we recommend that you install a central UCMDB instance as part of a CMS, rather than integrate the other HP center directly with the RTSM. We also recommend that you run automated discovery directly under the UCMDB instance, and then synchronize the topology relevant for BSM operational use cases with BSM, as necessary.

BSM provides a set of predefined data synchronization Topology Query Languages (TQLs) for pulling the topology from the central UCMDB to BSM. These TQLS are used for common synchronization. However, we recommend that you create a specific TQL that is customized for the specific data required to be synchronized in order to avoid overpopulating RTSM.

<span id="page-10-1"></span>Direct integration with configuration management products (such as HP Release Control) is not supported by the RTSM and requires the installation of a CMS or dedicated UCMDB instance.

### Global ID

The global ID is a unique CI ID, generated by the central UCMDB, which identifies that CI across the entire portfolio, making it easier to work in multiple UCMDB environments. Once a global ID is available, it can be used as a shared context for point-to-point integrations between HP centers (for example, a new incident is opened in HP Service Manager when an event is received for a CI).

The UCMDB is configured by default to act as the global ID generator. In certain cases, you may need to change this so that the RTSM acts as the global ID generator; a use case for this may be a BSM hierarchical deployment with no CMS, where the top instance of the RTSM is required as the global ID generator.

The following diagram the depicts a topology in which UCMDB is the Global ID generator.

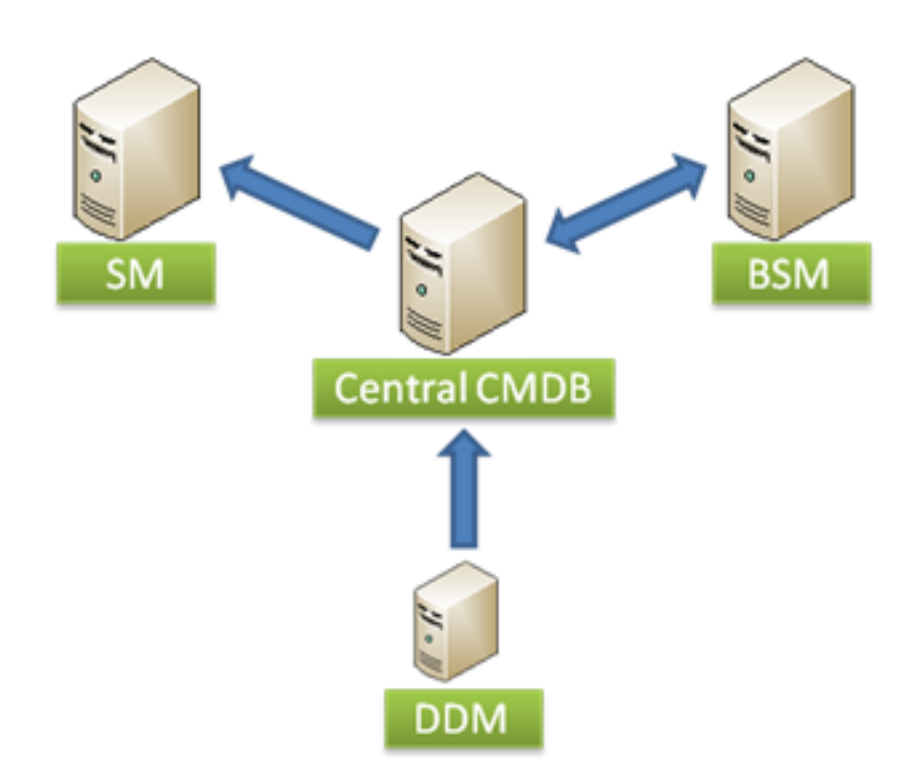

For details on configuring the RTSM to act as the global ID generator, refer to the RTSM Data Flow Management Guide.

#### <span id="page-11-0"></span>Determining which RTSM/UCMDB is Defined as CMS

In a specific deployment where several RTSMs and UCMDBs instances are integrated, only one UCMDB instance should be the CMS.

To determine if a specific instance of RTSM/UCMDB is the CMS:

- 1. Log in to the JMX Console (**http://<UCMDB server>:8080/jmx-console/**).
- 2. Go to **Multiple UCMDB Instances Services**.
- 3. Click **getIsGlobalIdGenerator**. If the call returns **true**, the instance is a CMS.

#### <span id="page-12-0"></span>Preventing Multiple CMSs

Since the out-of-the-box UCMDB is set as a CMS, other UCMDB instances should be configured as non-CMS to ensure that there is one and only instance of CMS.

To configure UCMDBs as non-CMS:

- 1. Log in to the JMX console (**http://<UCMDB server>:8080/jmx-console/**).
- 2. Go to **Multiple UCMDB Instances Services**.
- <span id="page-12-1"></span>3. Click **setAsNonGlobalIdGenerator**.

### Initial Synchronization

Initial synchronization synchronizes a newly installed RTSM with an existing CMS/RTSM. The newly installed RTSM contains no data. With this type of synchronization, all instances of CIs in the target UCMDB are replicated into the new RTSM, while retaining their original CMDB IDs.

Initial synchronization performs a full replication of an existing CMS/RTSM.

Following the initial synchronization, you can use the Population or Federation method to periodically update specific sets of CI types.

Another use case for initial synchronization is to maintain an up-to-date replication of an active CMS/RTSM, when the replicated side is not receiving any CIs from other feeders and no CIs are manually created.

Initial synchronization can also be performed during upgrades in situations where an RTSM/CMS instance should be replicated.

**Note:** Initial synchronization is supported in BSM 9.10 and above.

Initial synchronization is performed via RTSM's JMX console. For details, see Initial Synchronization in the Data Flow Management Guide.

## <span id="page-13-0"></span>Chapter 5: BSM Hierarchical Deployment

BSM supports a hierarchical deployment of BSM instances that enables the forwarding of events and topology from one BSM instance to another. The main motivations for building a hierarchical deployment are:

- **Event related scaling.** When a hierarchy of BSM deployments is defined to deal with a very large number of events. The upper instances of the deployment get only the "important" summary events.
- <sup>l</sup> **Topology related scaling.** When a given BSM server is planned to reach BSM's capacity limitation in terms of topology and/or calculated CIs, several instances can be shared to populate the topology while the upper instance (Manager of Managers - MoM) will contain the high level and Business CIs. This, together with the event distribution above, allows topology and event-based scaling.
- **Geographical distribution.** When there are several data centers in different geographical locations, each managing their own BSM instance. In this use case, the data from different geographical locations can be consolidated in one central instance, the MoM.
- <sup>l</sup> **Organizational structure / Different consumers.** When the structure of the organization includes multiple business units or departments, each with its own BSM instance. The consolidated picture is achieved either by two-way synchronization between BSM instances, or by defining one central MoM instance.
- **Functional structure.** When the IT Department chooses to manage applications and infrastructure separately, by creating separate BSM instances for application owners and for infrastructure owners. In this deployment scenario, there can be several BSM instances, each one operated by domain experts, for example, APM (performed by BSM), NNMi, HPOM.

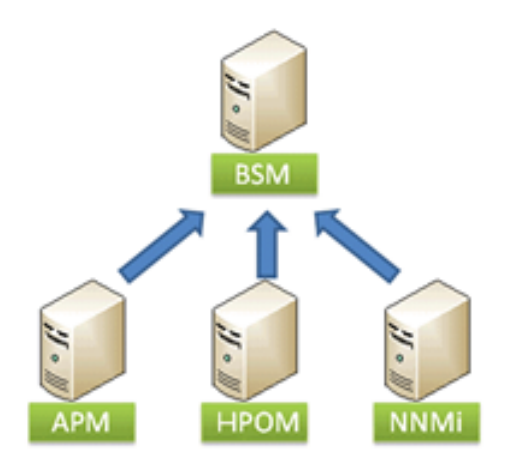

For details on how to set up the NNMi-BSM integration, refer to "NNMi–BSM Topology Integration - Best Practices" in the BSM Help.

<sup>l</sup> **Organizational mergers and acquisitions.** When there are several BSM instances as a result of mergers and acquisitions. Consolidation can be achieved by synchronizing the data to one central instance.

We recommend using:

- Population synchronization to synchronize between BSM instances under MoM deployment.
- <span id="page-14-0"></span>• Push synchronization to synchronize between CMS into BSM instances, according to the support matrix.

### Global ID in Hierarchical Deployments

One of the main motivations for synchronizing the topology in hierarchical deployments is to provide a topological context for the forwarded events. To resolve the incoming event, and find the associated CI, the information available in the event is used. Part of this information is the global CI ID that provides the shared topological context between two BSM instances.

The global CI ID can be obtained in one of the following ways: **pushback of IDs** or **two-way topology synchronization**.

- <sup>l</sup> **Deployment with no central UCMDB.** When the deployment does not include a central UCMDB, we recommend that you configure the top BSM instance as a global CI ID generator and use pushback of IDs towards each of the child BSM instances. This approach is simpler than configuring a two-way synchronization because:
	- It requires the installation of only one Data Flow Probe (as opposed to two Data Probes for twoway synchronization).
	- It is easier to control the scope of the synchronization since the top instance pushes back the

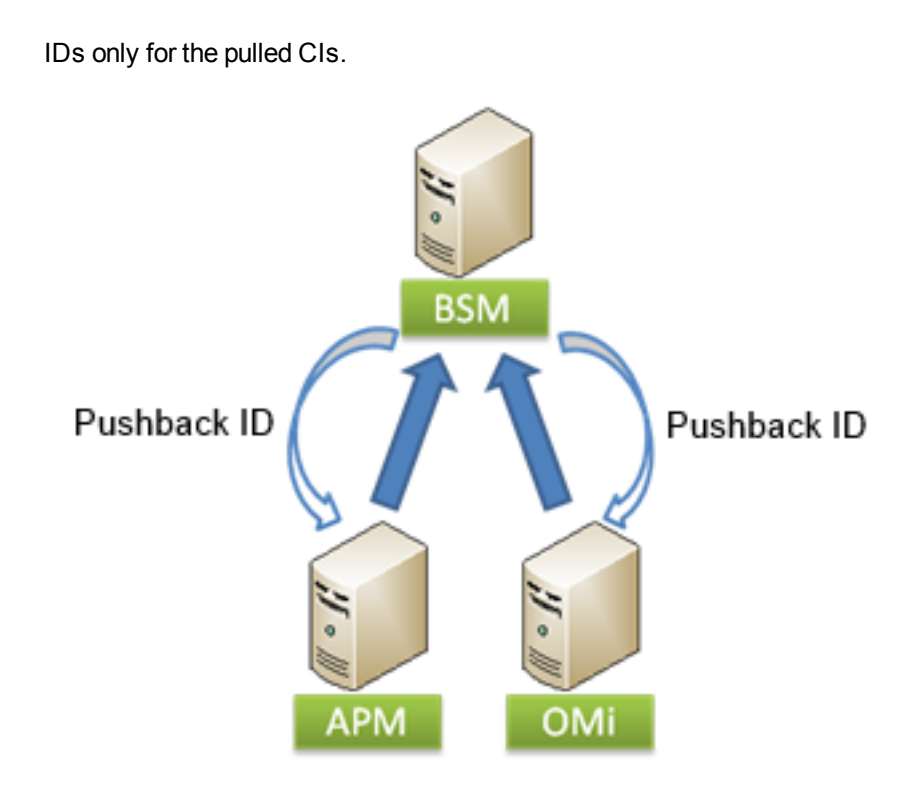

**• Deployment includes central UCMDB.** When the deployment includes a central UCMDB, we recommend that you configure a two-way synchronization between the central UCMDB and the top BSM instance, and between the top BSM instance and its child BSMs.

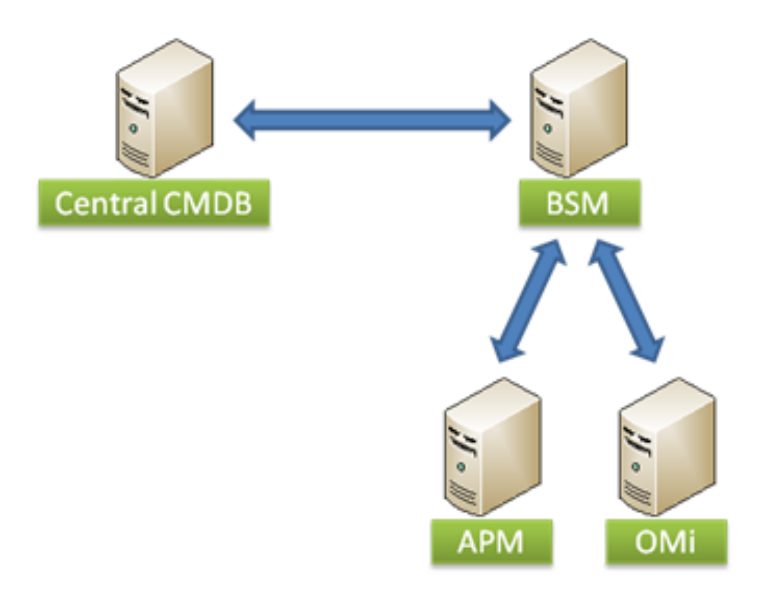

<sup>l</sup> **Central UCMDB added to existing deployment.** When the initial deployment does not include a central UCMDB, and then one is added, the central UCMDB must generate new global IDs for all the CIs. The new global IDs are broadcast from the central UCMDB to the top BSM instance, and then from the top BSM instance to its child BSMs. This entails a full synchronization between the central UCMDB and the top BSM instance, and again between the top BSM instance and its child

BSMs.

**Note:** The central UCMDB is by default the global CI ID generator. The UCMDB cannot generate global IDs for BSM private CI types (such as the End User Group CIs) when they do not exist in the central UCMDB. This is relevant for the use case above, when the central UCMDB is now acting as the global ID generator in place of the top BSM instance.

## <span id="page-16-0"></span>Topology Discovery in a Manager of Managers **Hierarchy**

A Manager of Managers hierarchy consists of a top BSM instance, and its child BSMs. The following steps describe the sequence in which topology is discovered by the top BSM instance, and is then reported outwards to the child BSM instances:

- 1. The global BSM Probe (MoM) pulls the topology from the local (child) BSMs, or alternatively, the local BSM pushes the topology into the global BSM. We recommend using the Push method.
- 2. The central CMDB pulls the topology from the global BSM, and generates global IDs, or alternatively, the global BSM pushes topology into the CMS. We recommend using the Push method.
- 3. The global BSM pulls the topology from the central CMDB, or alternatively, the CMS pushes the topology into the global BSM. Push is the recommended method when using the latest versions.
- 4. The local BSMs pull topology from the global BSM, or alternatively, the global BSM pushes the topology to the local BSM.
- 5. Due to the global ID existence per CI, CI resolution from events can be precisely based on the ID instead of using hints based approximation. Events can now be forwarded, and correct CIs are assigned.

**Note:** Each integration path (pulling or pushing topology from BSM to CMS) is configured independently of the other paths with ongoing data synchronization; there is no need to configure any special task scheduling for the described sequence to occur. This sequence simply illustrates how data is transferred from one UCMDB/RTSM to another, and which information is added at each step.

## <span id="page-17-0"></span>Chapter 6: BSM-UCMDB Topology **Synchronization**

The topology stored in the RTSM can be synchronized with the central UCMDB (or another UCMDB instance) using the UCMDB multi-instance synchronization technology.

For details on topology synchronization between different versions UCMDB of BSM, see the BSM-CMS Synchronization Integration Matrix in the BSM System Requirements and Support Matrixes Guide.

#### <span id="page-17-1"></span>Population, Data Push, and Federation

There are three types of supported integrations: Population, Data Push, and Federation. These are core integration capabilities in RTSM and UCMDB.

• Population. Performs a scheduled retrieval of data from the external repository and creates a persistent copy of the data in the local CMDB.

**Note:** By default, if data required for the reconciliation of a particular CI cannot be retrieved (for example, if the data is missing in the source), that CI is ignored without causing the entire job to fail. You can change this behavior in the CmdbAdapter configuration. For details, see Adapter Configuration Tab in Adapter Configuration Tab in the Data Flow Management Guide.

Keep in mind that warnings are sent to the log file when a CI is ignored. To prevent these warnings from appearing in the log, change the log warning level to Error only (see Log Severity Levels in the RTSM Administration Guide), or add the CIs to the integration TQL.

**Note:** The capacity limitation of population synchronization is a maximum of 500K CIs for all sync jobs which are pulling the topology from a specific server.

- Federation. Performs an on-demand retrieval of data from the external repository and creates a transient image of the data in the local CMDB.
- Data Push. Copies data from the local CMDB to an external repository, where the latter typically records a persistent copy of the data.

**Note:** Although we recommend using Data Push for topology synchronization from CMS to BSM, it is supported only when integrating data from CMS 10.x to BSM 9.22 and above.

Data Push integration is the preferred method for topology synchronization from CMS to BSM.

Population integration should generally be used for topology integrations between a central UCMDB and the RTSM, or between RTSM instances (see "BSM Hierarchical [Deployment"](#page-13-0) on page 14).

A Federation integration type is used when BSM needs to retrieve information from other HP centers that are integrated with the central UCMDB, without replicating the data; for example, incidents from HP Service Manager, or planned changes from HP Release Control. For these use cases, there is no reason to replicate the data as BSM does not control the data lifecycle. This flow is supported only under specific E2E solutions, such as Closed Loop Incident Process (CLIP). CLIP is an integrated solution that brings together HP offerings for BSM, SM, UCMDB, and OO. For details, see [Closed](http://support.openview.hp.com/sc/solutions/solutions.jsp?longname=Closed Loop Incident Process&ver=9.30&name=CLIP) Loop Incident [Process](http://support.openview.hp.com/sc/solutions/solutions.jsp?longname=Closed Loop Incident Process&ver=9.30&name=CLIP) 9.30 (http://support.openview.hp.com/sc/solutions/solutions.jsp). For any other use case, we recommend using Data Push or Population for topology synchronization.

Both the Federation and Population integration types can be configured using the same integration point. BSM provides an out-of-the-box integration point that includes all required configuration for out-ofthe-box BSM flows. We recommend starting with this integration point, and modify the configuration based on specific customer requirements. For more details, see "Set Up Integrations between CMS and BSM" in the RTSM Data Flow Management Guide.

### <span id="page-18-0"></span>When to Use UCMDB-BSM Synchronization

The following sections describe use cases for topology synchronization.

#### Synchronizing the Topology from UCMDB to BSM

One of the main use cases for synchronizing topology from the UCMDB to BSM is to obtain global CI IDs that can be used later for integrations between BSM and other HP centers.

The following are additional use cases where UCMDB to BSM synchronization may be required:

- . BSM flows that are integrated with topology reported by DDMA:
	- **vertical Solutions:** Application Management for SAP, Application Management for Siebel, Application Management for SOA.
	- <sup>n</sup> **Monitor Deployment Wizard (MDW) in SiteScope:** The MDW uses the topology discovered by DDMA when configuring SiteScope monitors. The MDW retrieves relevant information from CIs reported by DDMA, and use it to help configure the monitors and assign the monitors to the relevant CIs.
	- <sup>n</sup> **Consume DDMA credentials:** Once DDMA connects to a discovered source using credentials, the reference to the credentials is stored on the reported CIs. The credentials are then used in several BSM flows: MDW, integration with Operations Orchestration, monitor assignment for vertical solutions.
- $\bullet$  Enrich the topology in BSM:

Some BSM data collectors report "shallow" topology. Synchronizing topology discovered by DDMA, or other UCMDB topology reporting sources, enriches the CIs reported by BSM. For example, BSM data collectors can report the nodes (hosts) using IP. Once those same nodes are discovered by DDMA, additional information is available, such as DNS name, OS, OS version, and so forth. This can help BSM users manage their CIs in the RTSM.

• There are different practices for the modeling of logical CIs (such as Business Services, Business Applications, and so forth). Any CI that is populated to the UCMDB can be synchronized with RTSM, thus reducing the overhead of manually redefining logical CIs.

#### Synchronizing the Topology from BSM to UCMDB

The following are use cases where BSM to UCMDB synchronization may be required:

- BSM data collectors (such as RUM, Diagnostics, TransactionVision) have the ability to discover the relationships between Business Applications and Transactions, and their underlying infrastructure. These relationships can be synchronized to complete the Business Service definition in the UCMDB, avoiding the need for manual modeling.
- BSM data collectors can serve as additional sources populating the UCMDB. The topology is then utilized when building a CLIP (Closed Loop Incident Process) solution, or as a complementary topology source for DDMA; BSM discovers a more "shallow" topology that is used as a trigger for DDMA deep discovery.
- RTSM contains up-to-date topology that is updated at runtime and can provide a more current picture than other UCMDB data sources (such as DDMA).

#### Setting Up UCMDB-BSM Topology Synchronization

To set up a two-way topology synchronization, refer to the following sections in RTSM Data Flow Management Guide:

- For instructions of pushing data from CMS to RTSM, see "Work with Push Jobs" in the Data Flow Management Guide.
- For instructions on populating data from the CMS (UCMDB) to RTSM using a pre-configured integration point on the BSM side, see "Set Up Integrations Between CMS and BSM" in the Data Flow Management Guide.
- For instructions on populating the data from BSM to the CMS (UCMDB), see "Work with Population Jobs" in the Data Flow Management Guide.

<span id="page-19-0"></span>You can also find an overview of the topology synchronization mechanism in Integrating Multiple CMDBs in the Data Flow Management.

#### Integration Prerequisites

Pay attention to the following prerequisites before beginning your synchronization.

- $\bullet$  Review the support matrix.
- We recommend that you deploy the latest supported content packs on both synchronization sides.
- Install a Data Flow Probe according to the instructions in "Data Flow Probe [Installation](#page-20-0) and [Deployment"](#page-20-0) below
- For data population, prepare an integration TQL or use one of the pre-defined TQLs. Synchronization TQL should be defined on the source (the system from which the CIs are pulled).
- <span id="page-20-0"></span>• Examine the class model differences according to the information in section ["Handling](#page-21-0) Class Model" [Differences"](#page-21-0) on the next page and define the CITs and attributes to be synchronized accordingly.

### Data Flow Probe Installation and Deployment

Topology synchronization requires installation of the HP Data Flow Probe. A single Data Flow Probe can be used to pull the topology from multiple UCMDB sources. For example, when using a hierarchical BSM deployment, the same Data Flow Probe can be used to pull the topology from several child BSM instances.

The Data Flow Probe can report topology to only one destination. This means that, when configuring a two-way topology synchronization, two separate Data Flow Probes must be used.

In the following diagram, CMS initiates data pull and uses population-flow to populate CIs from RTSM into CMS using the data flow probe connected to the CMS to perform the synchronization.

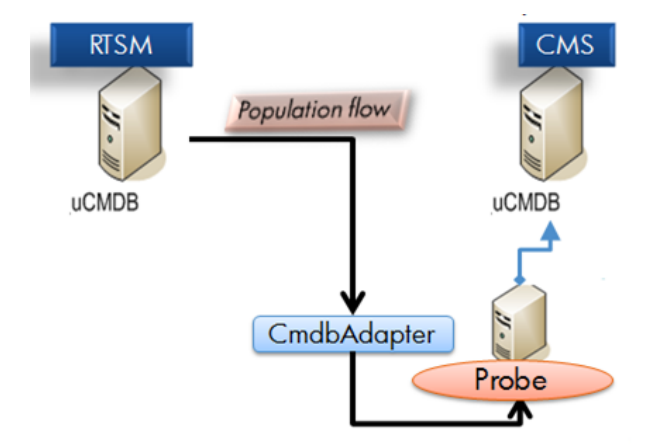

In the following diagram, RTSM initiates data pull and uses population-flow to populate CIs from CMS into RTSM using the data flow probe connected to RTSM to perform the synchronization.

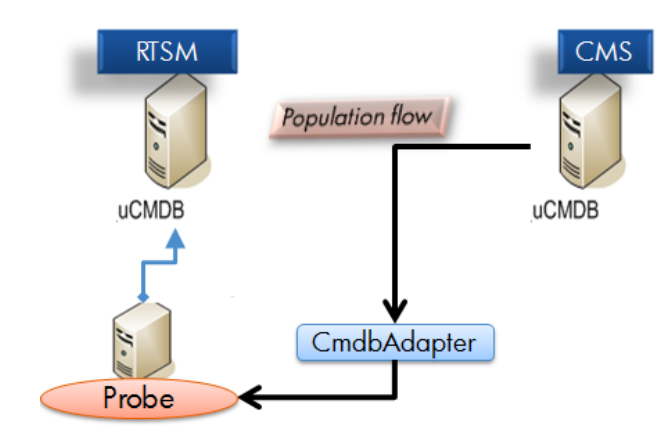

The side initiating (defining the integration point) the population or the push synchronization needs a running dedicated probe connected to it, as shown in the diagrams above.

Install the probe version that is included with the specific installation media. The probe version must be the same version as the target to which it connects. It is crucial not to mix probe and BSM versions.

Although technically, the same Data Flow Probe can be used for running both data synchronization and Discovery jobs, we recommend having a dedicated Data Flow Probe for data synchronization flow. The Data Flow Probe that is used for data synchronization can be installed on one of the BSM server machines. If a customer has a two-server BSM deployment (Gateway and Data Processing), we recommend installing the Data Flow Probe on the Gateway machine. If there are several Gateway machines, the probe should be installed on one of them.

The Data Flow Probe can be downloaded from the BSM Downloads page (Select **Admin > Platform > Setup and Maintenance > Downloads**), and does not require an additional license unless you are running discovery.

Linux DDMA setup is also supported for CMS-RTSM synchronization.

**Note:** Federation synchronization does not use a Data Flow Probe, and is run directly from the Data Processing Server (DPS) side.

### <span id="page-21-0"></span>Handling Class Model Differences

The topology synchronization mechanism assumes that the class model used for defining the synchronization scope is identical at both the source and the destination. It is permissible to have additional attributes/classes/relationships on either the source or destination RTSM/UCMDB, as long as the additions are not part of the data synchronization scope defined by the data synchronization TQLs.

• If you pull the topology from UCMDB to BSM 9.1x and above, all class model differences are ignored. In other words, CITs and attributes that do not exist on one of the synchronization sides are not synchronized, and the integration job continues running.

• For all other versions, class extensions should be specifically excluded from the data synchronization TQL. This means that if you have extended class A on source UCMDB by creating class B that inherits from A, you can no longer synchronize class A without specifically excluding class B from the data synchronization TQL.

The synchronization feature enables you to control which CI attributes are synchronized. In order to modify the default settings, select the desired attributes under the integration TQL layout for the TQL used in the synchronization. For more information, see Layout Setting Dialog Box in the Modeling Guide.

## <span id="page-22-0"></span>Effective Methods for Aligning the Class Model during Synchronization

When performing any type of synchronization, we highly recommend aligning the class model (CI type definitions and valid relationships) on the synchronizing side. This should be performed when CI Types, attributes, or valid relationships that are required to be synchronized, are not aligned or do not exist on both synchronization sides. This is sometimes the result of modification/customization to the class model which is not consistent on both sides, or large gaps in content packs between the synchronization sides.

The best method for performing and maintaining this alignment, is to export the required content into a package using the RTSM or CMS package manager. Once a package is created, it should be deployed on the other synchronization side using the same package manager.

For more information about using the package manager, see Package Manager in the RTSM Administration Guide.

### <span id="page-22-1"></span>Deletion Policy

Deletion policy is part of the data synchronization configuration. It defines what to do when a CI that has been part of the data synchronization scope is deleted. Because BSM has a tight integration with its service model, the deletion of some of the CIs can badly affect existing configurations of SLAs, alerts, downtime, and more.

The default deletion policy provided in the RTSM synchronizes the deletion of infrastructure CIs and containment relationships only. The default behavior can be modified by editing the configuration provided as part of the CmdbAdapter that is deployed in the RTSM.

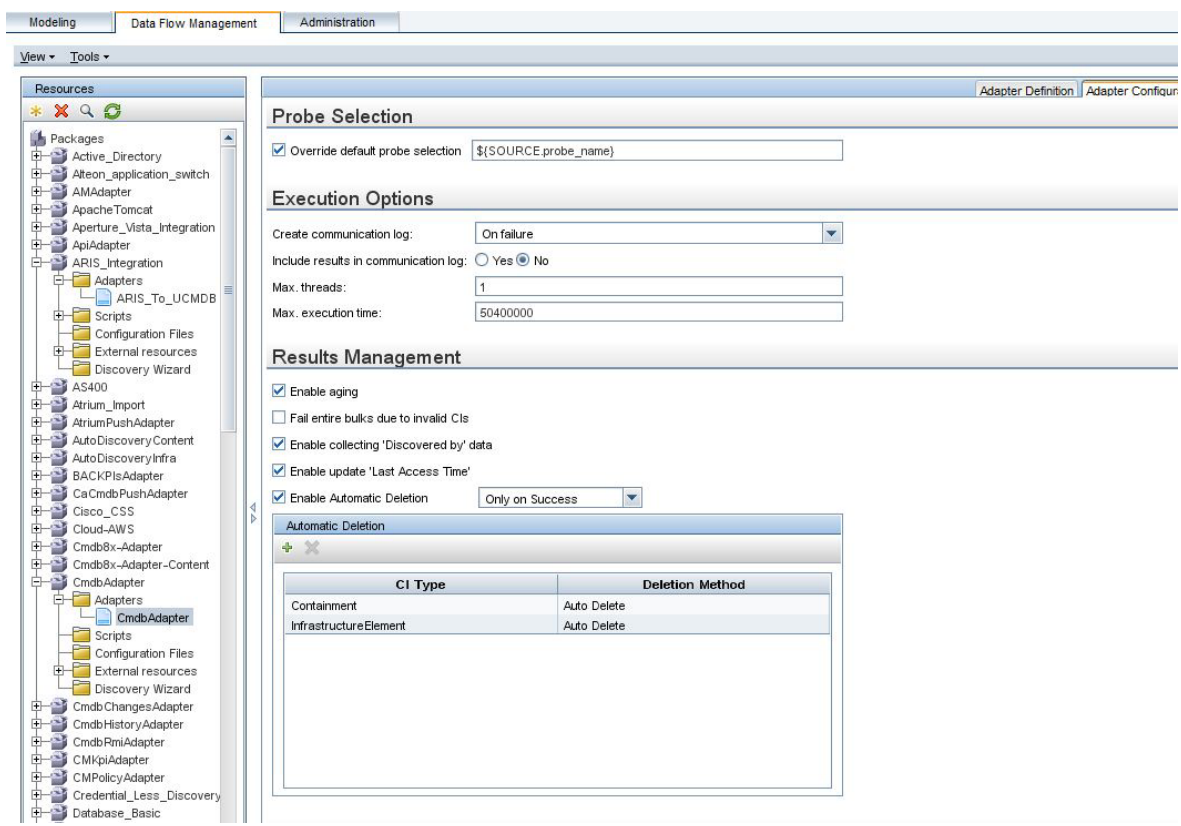

### <span id="page-23-0"></span>Aging Settings

By default, the aging settings of each CIT is used (the *enable aging* attribute is not synchronized). You can override the default settings, and force aging for every CIT which is synchronized, by setting enableAging=true and useDefaultValueForAging=false in the adapter XML or turn off aging altogether.

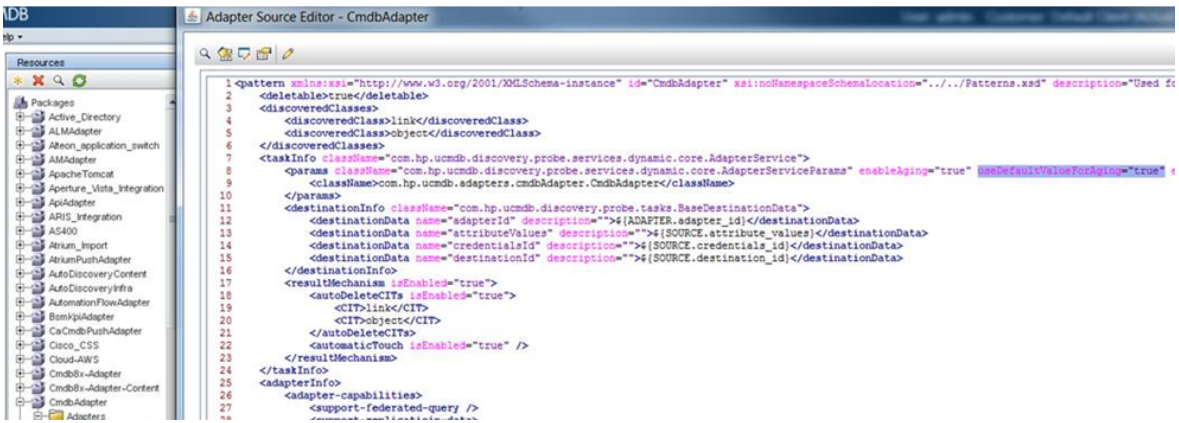

## <span id="page-24-0"></span>Importing CI Instances from Previous Versions of RTSM

You can manually import CI instances from previous versions. However, keep in mind that there are CI type differences from previous BSM versions to the current version. Therefore, after exporting the CI instances from the previous version to an Excel file, you will need to modify the Excel file accordingly. Check the CI Type Manager for details.

**Note:** Topology synchronization is not supported for BSM and UCMDB versions prior to version 9.0

To import CI instances from previous RTSM versions:

- 1. Export the required application instances using a CSV/Excel based report. For details, see the appropriate version of the BSM Modeling Guide.
- 2. Manually reformat the exported file. For details, see How to Set Up Import File in Excel in the [HP](http://support.openview.hp.com/selfsolve/document/KM1443574?searchIdentifier=5815f917%3a14214d20f6d%3a-4c01&resultType=document&documentURL=KM1443574&resultsURL=%2fselfsolve%2fmanuals&allowReturn=true&searchString=Discovery+and+Integration+Content+Guide&searchKey=2013-11-03+09%3a51%3a30) UCMDB CP11 Discovery and [Integration](http://support.openview.hp.com/selfsolve/document/KM1443574?searchIdentifier=5815f917%3a14214d20f6d%3a-4c01&resultType=document&documentURL=KM1443574&resultsURL=%2fselfsolve%2fmanuals&allowReturn=true&searchString=Discovery+and+Integration+Content+Guide&searchKey=2013-11-03+09%3a51%3a30) Content Guide (http://support.openview.hp.com/selfsolve/document/KM1443574) (requires HP Passport login).
- 3. Use the CSV/Excel adapter to import it into RTSM using BMS 9.x. For details see Import from Excel Workbook Job in the HP UCMDB CP11 Discovery and [Integration](http://support.openview.hp.com/selfsolve/document/KM1443574?searchIdentifier=5815f917%3a14214d20f6d%3a-4c01&resultType=document&documentURL=KM1443574&resultsURL=%2fselfsolve%2fmanuals&allowReturn=true&searchString=Discovery+and+Integration+Content+Guide&searchKey=2013-11-03+09%3a51%3a30) Content Guide (http://support.openview.hp.com/selfsolve/document/KM1443574) (requires HP Passport login).

## <span id="page-25-0"></span>Chapter 7: Reconciliation

Reconciliation process is designed to update the database model and avoid duplicate CIs in the BSM RTSM. Reconciliation is the process of identifying and matching entities from different data repositories (for example, Operations Manager, SiteScope, UCMDB Discovery, Discovery and Dependency Mapping, Network Node Manager, Real User Monitor, and TransactionVision).

Many different data collectors can send CIs to RTSM. In actuality, each different source might be providing information about the same CI. The reconciliation engine is responsible for identifying and matching entities from different data collectors and storing them, without duplicating CIs, in RTSM.

<span id="page-25-1"></span>For more information, see Reconciliation in the Data Flow Management Guide.

### Auto Complete Reconciliation

Auto Complete Reconciliation allows synchronizing additional CIs that are not part of the integration TQL, but are related to CIs that are selected to be synchronized, according to the existing reconciliation rules.

By default, when you synchronize a CI, all related CIs are checked to see if they are needed for reconciliation. The CIs that are needed for reconciliation are synchronized as well. Even CIs that are not explicitly requested to be synchronized as part of the integration TQL are synchronized.

<span id="page-25-2"></span>This feature is important for allowing the target system which is pulling the CIs to properly identify and reconcile the CIs based on all available data.

### Reconciliation Priorities

Reconciliation Priority specifies how matched CIs are merged in RTSM. When several data collectors (DCs) update the CIT and their attributes, the reconciliation priority defines which DC will be the last updater.

In order to define a priority for a certain BSM data collector, you need to define an integration point specifically for the collector. To define an integration point which refers to a specific data collector, the name of the integration point must match the integration point name (also known as the data store origin). The following table lists the data collector and its integration point name.

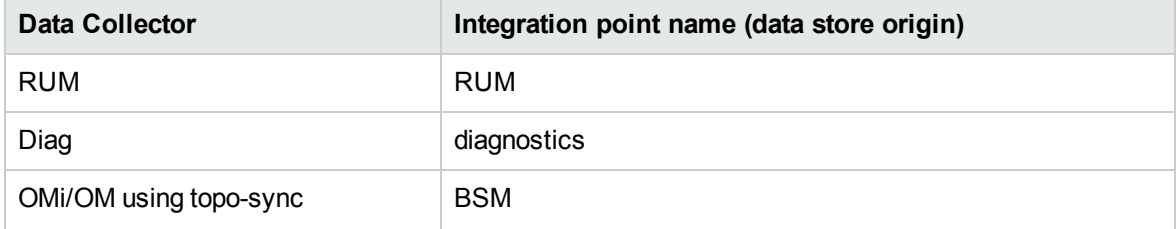

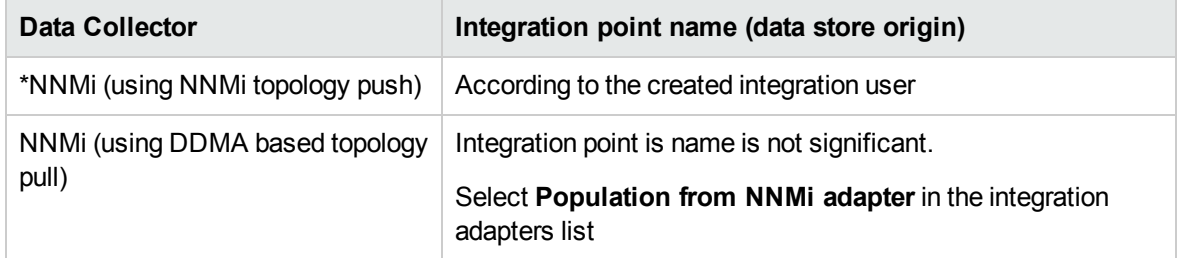

\*As part of the integration with NNMi, the integration needs to be defined specifically for the NNMi integration. For details, see "NNMi–BSM Topology Integration - Best Practices" in the BSM Help.

In order to define a priority for a certain BSM data collector, define an integration point specifically for the collector.

To define an integration point:

- 1. Select **Admin > RTSM Administration > Data Flow Management > Integration Studio**.
- 2. Enter the name of the integration point according to the data collector for which the data integration point is associated.
- 3. In the Adapter field, select **UCMDB API population**.
- 4. Click **OK**.

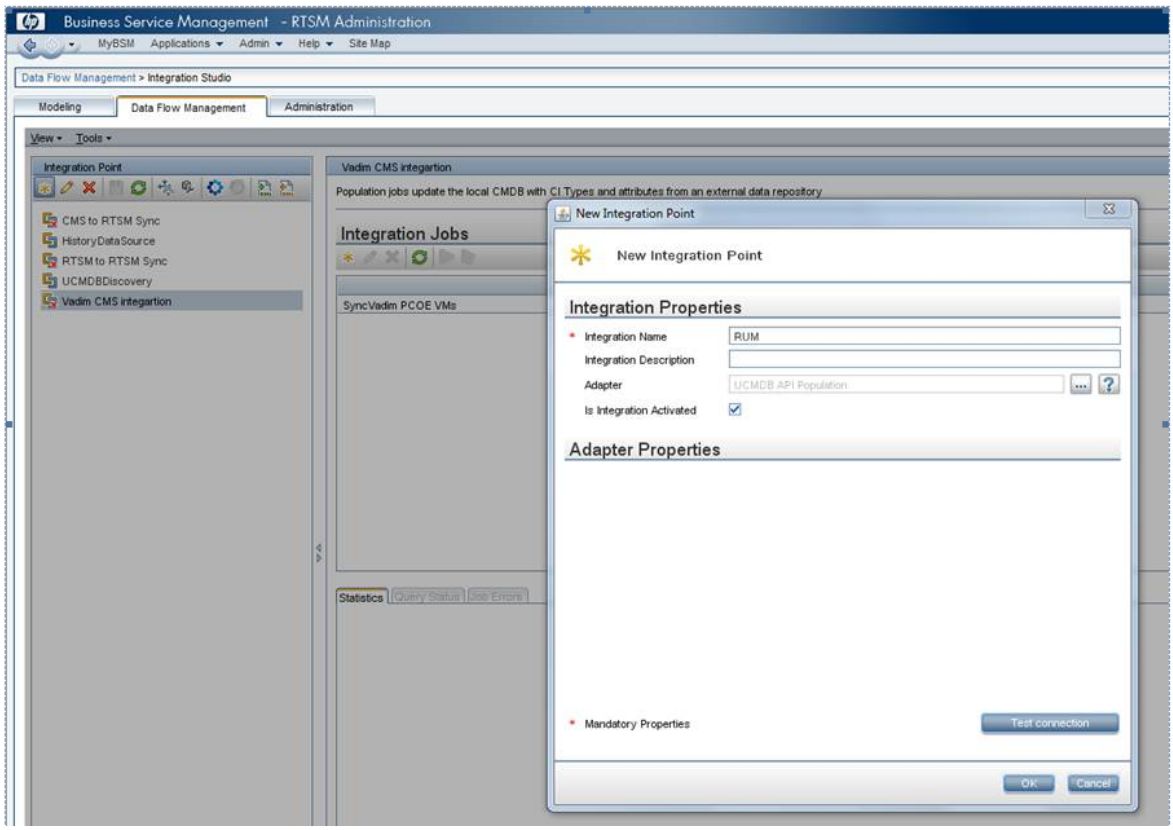

After creating the integration point, you can add it to the reconciliation priorities.

The reconciliation priorities are configured and managed under: **Admin > RTSM Administration> Data Flow Management > Reconciliation Priority**.

It is enabled by defining a priority for an integration point.

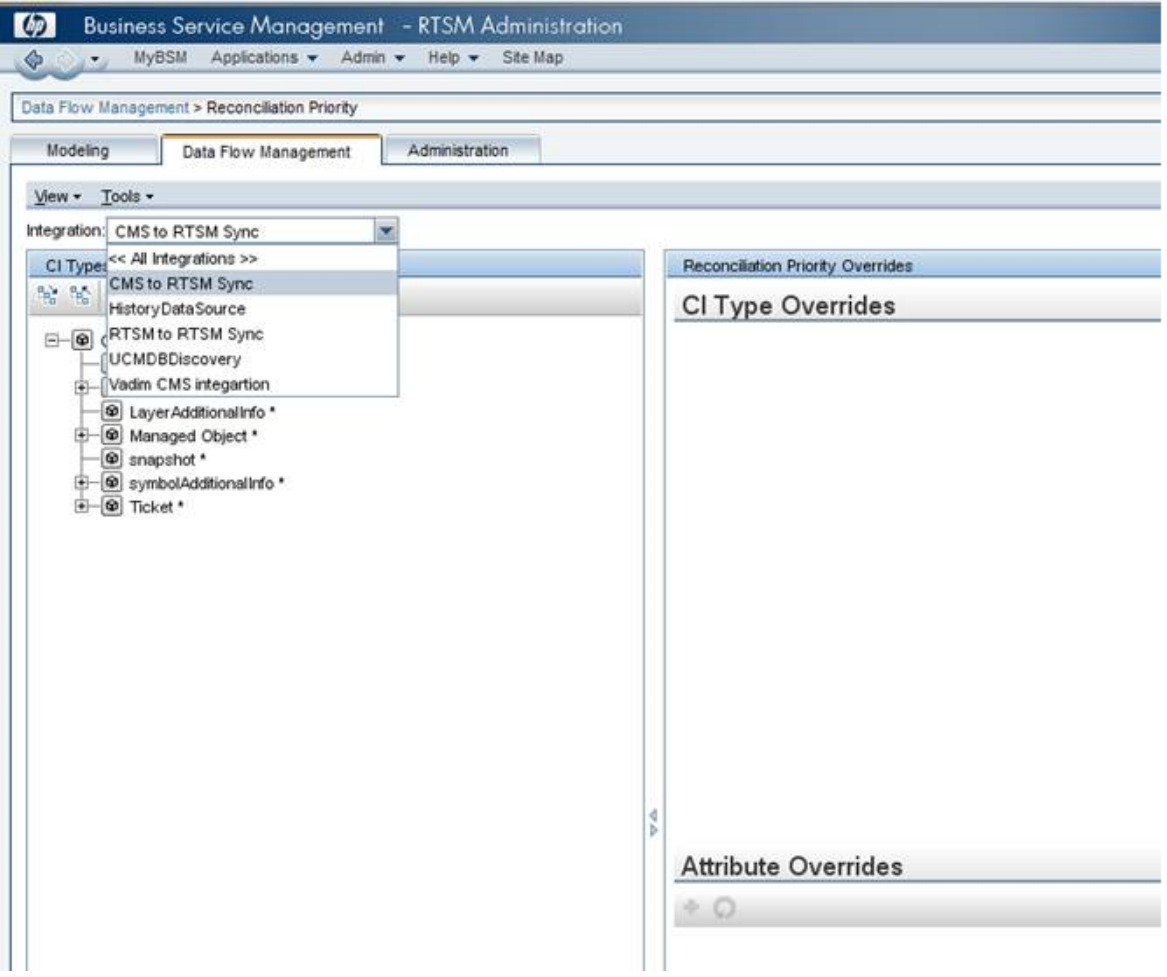

Priorities are defined on the CIT level and, optionally, on the attribute level.

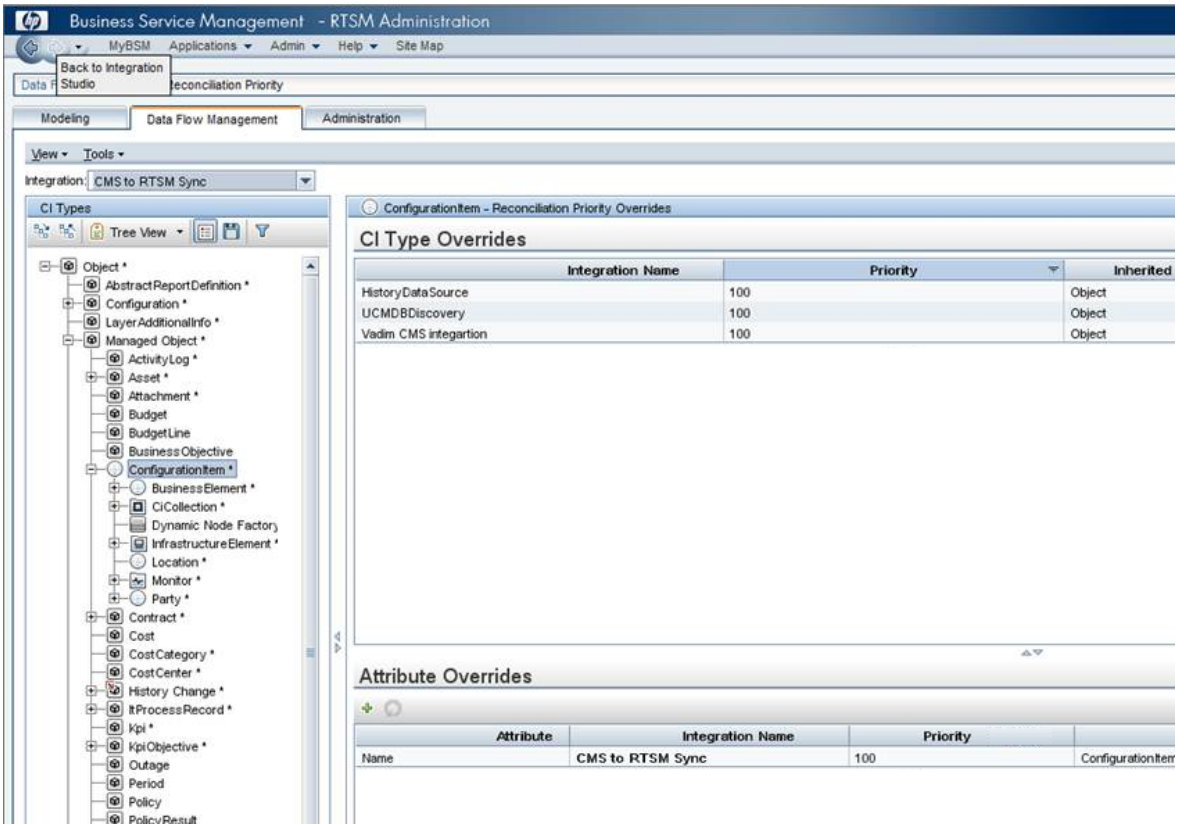

## <span id="page-29-0"></span>Chapter 8: Checking the Logs

The following logs contain information relating to the RTSM processes:

- <sup>l</sup> **UCMDB:**
	- <sup>n</sup> UCMDB\UCMDBServer\runtime\log\fcmdb.\*
	- <sup>n</sup> UCMDB\UCMDBServer\runtime\log\error.log
- <sup>l</sup> **Probe:**
	- UCMDB\DataFlowProbe\runtime\log\fcmdb.\*
	- UCMDB\DataFlowProbe\runtime\log\error log

<span id="page-29-1"></span>On data push, the appropriate log files can be found on the data flow probe connected to the side initiating the push.

### Log Configuration

You can configure the logs in the following files:

- UCMDB\<UCMDBServer|DataFlowProbe>\conf\log\fcmdb.properties
- <span id="page-29-2"></span>• UCMDB\<UCMDBServer|DataFlowProbe>\conf\log\fcmdb.gdba.properties

### Population Synchronization Troubleshooting

If an population integration does not work correctly, first make sure the data flow probe is up and connected to the UCMDB. To troubleshoot population synchronization, examine the contents of the probe's log connected to the side initiating the synchronization.

Occasionally, synchronization causes reconciliation issues. In those occasions, reconciliation log files can help pinpoint the problem.

The following are the reconciliation logs:

- cmdb.reconciliation.audit.log
- cmdb.reconciliation.log
- cmdb.reconciliation.datain.ignored.log

The location of the reconciliation log files is **<BSM DPS install root>\odb\runtime\log**.

To change the log level go to: **<BSM DPS install root>\odb\runtime\log\reconciliation.properties**.

## <span id="page-31-0"></span>Appendix A: Acronym Table

The following acronyms are used in this document:

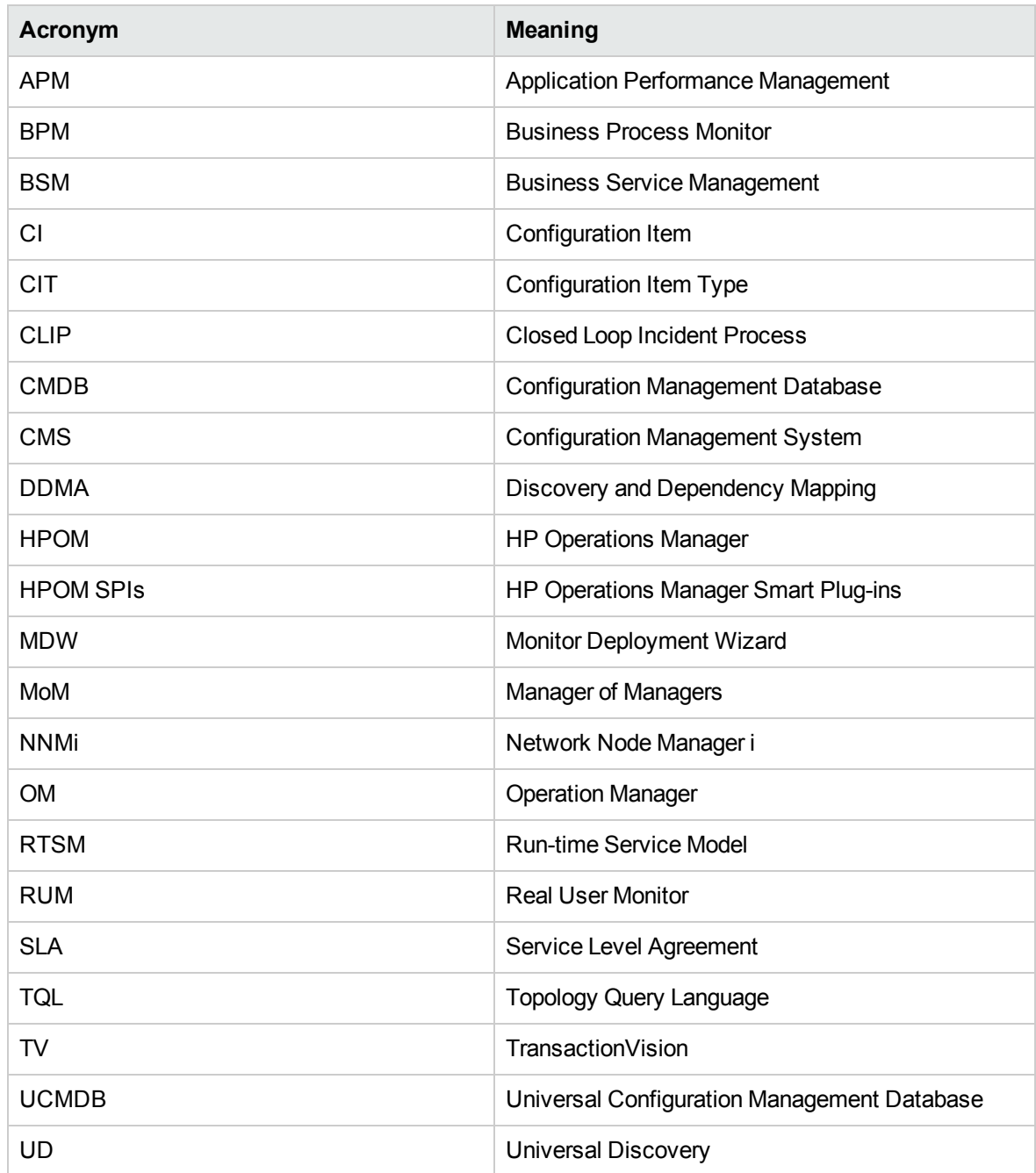

## <span id="page-32-0"></span>Appendix B: CITs

The following is a list of CI types that are composed of the topology reported by BSM data collectors.

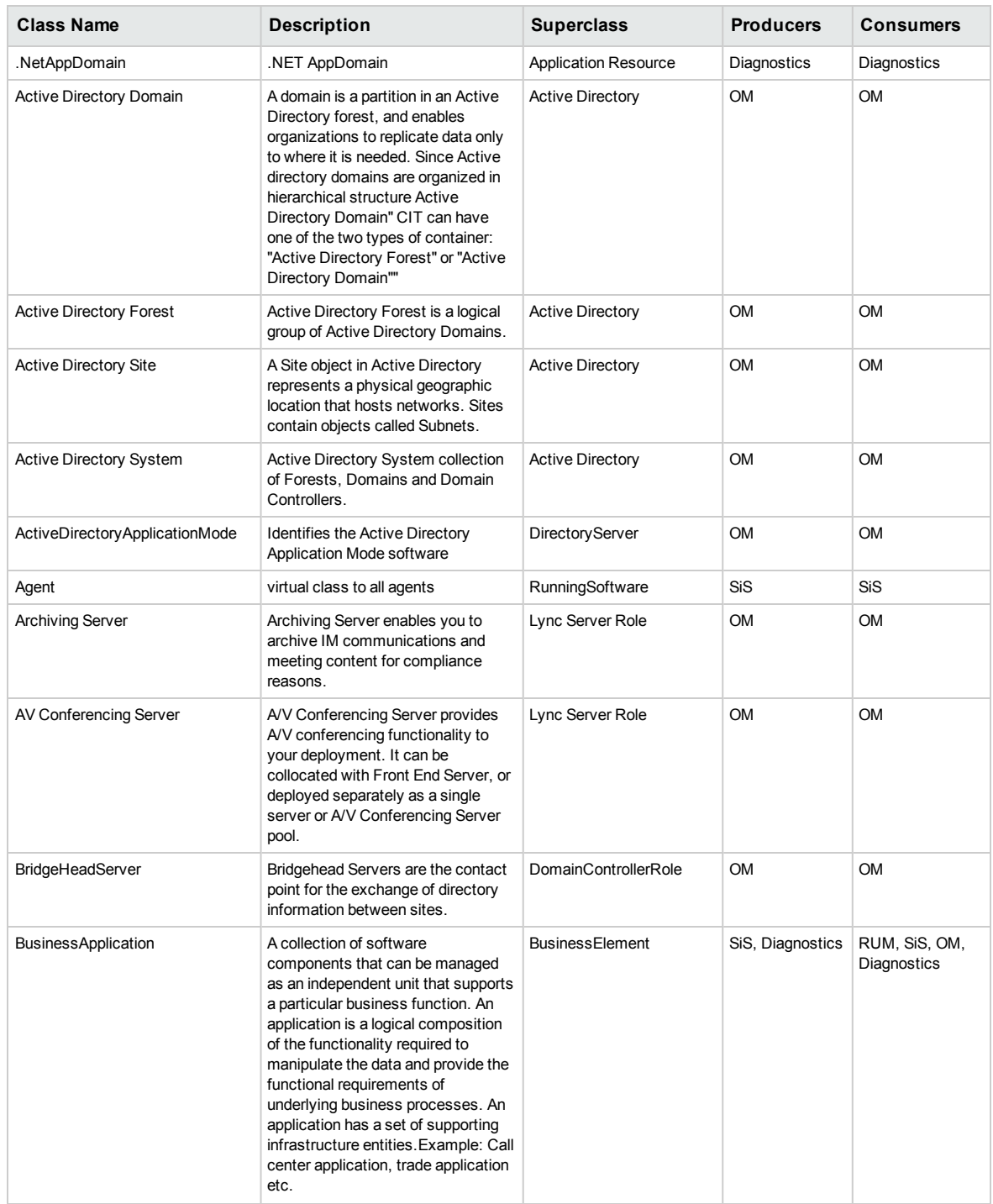

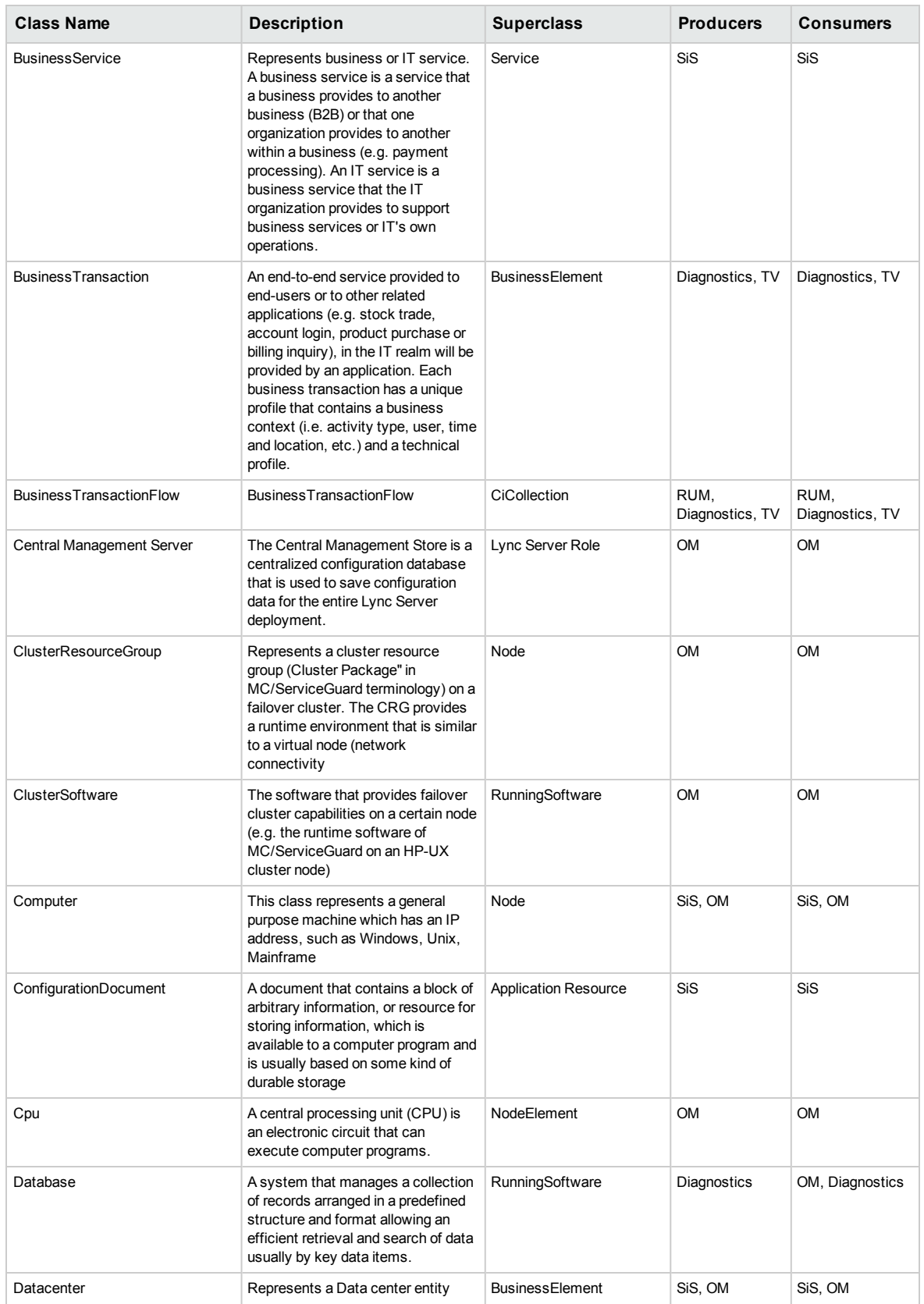

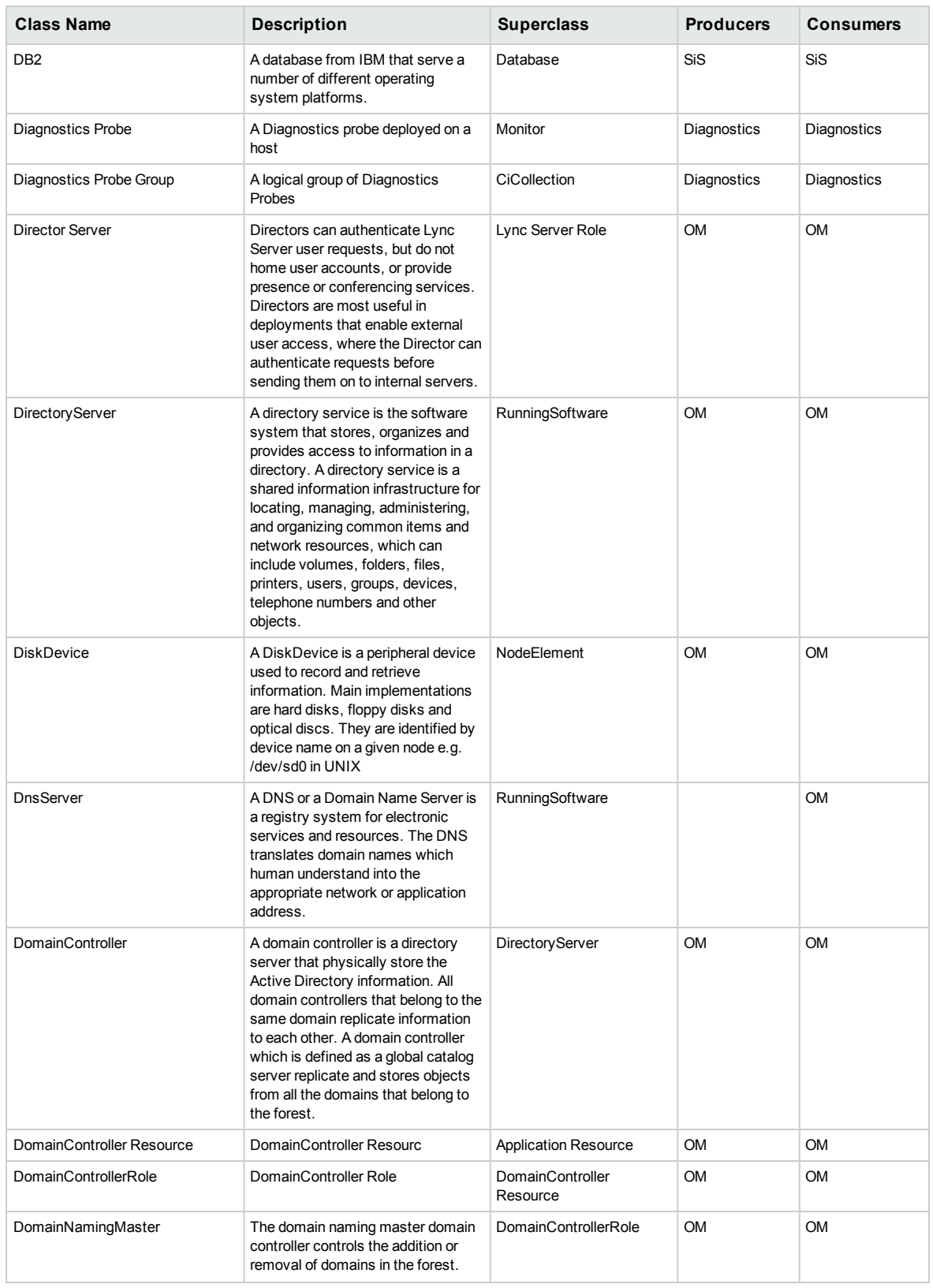

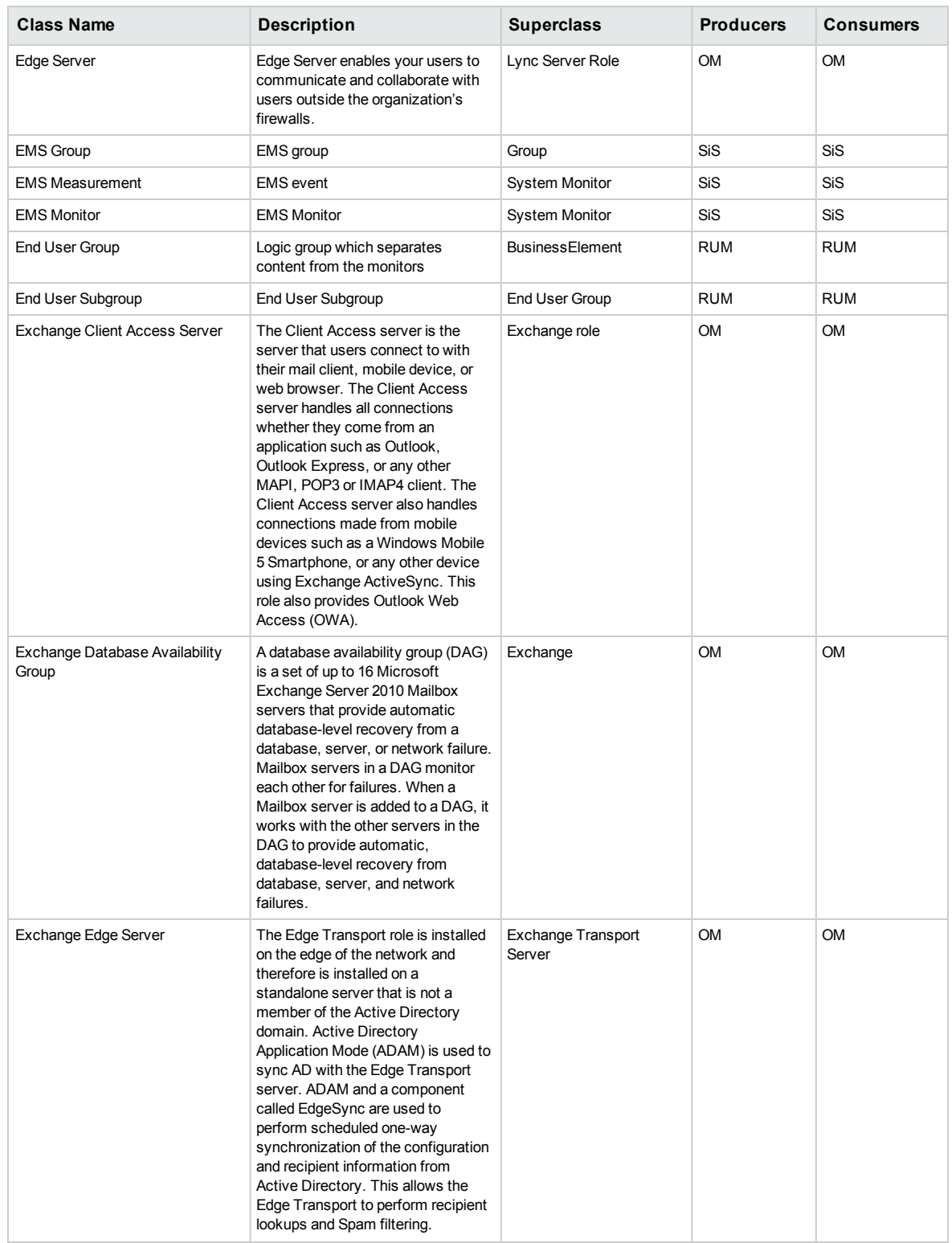

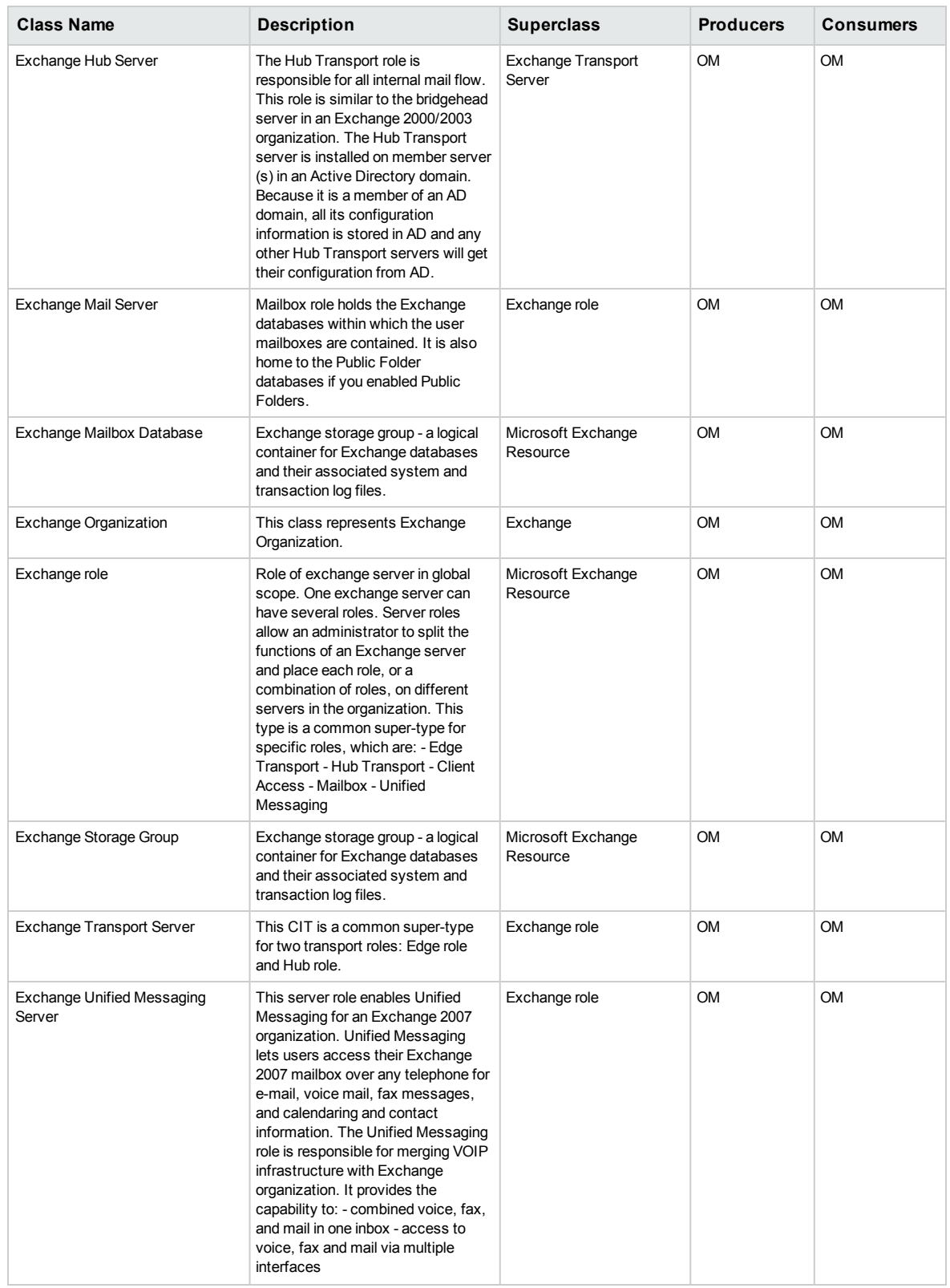

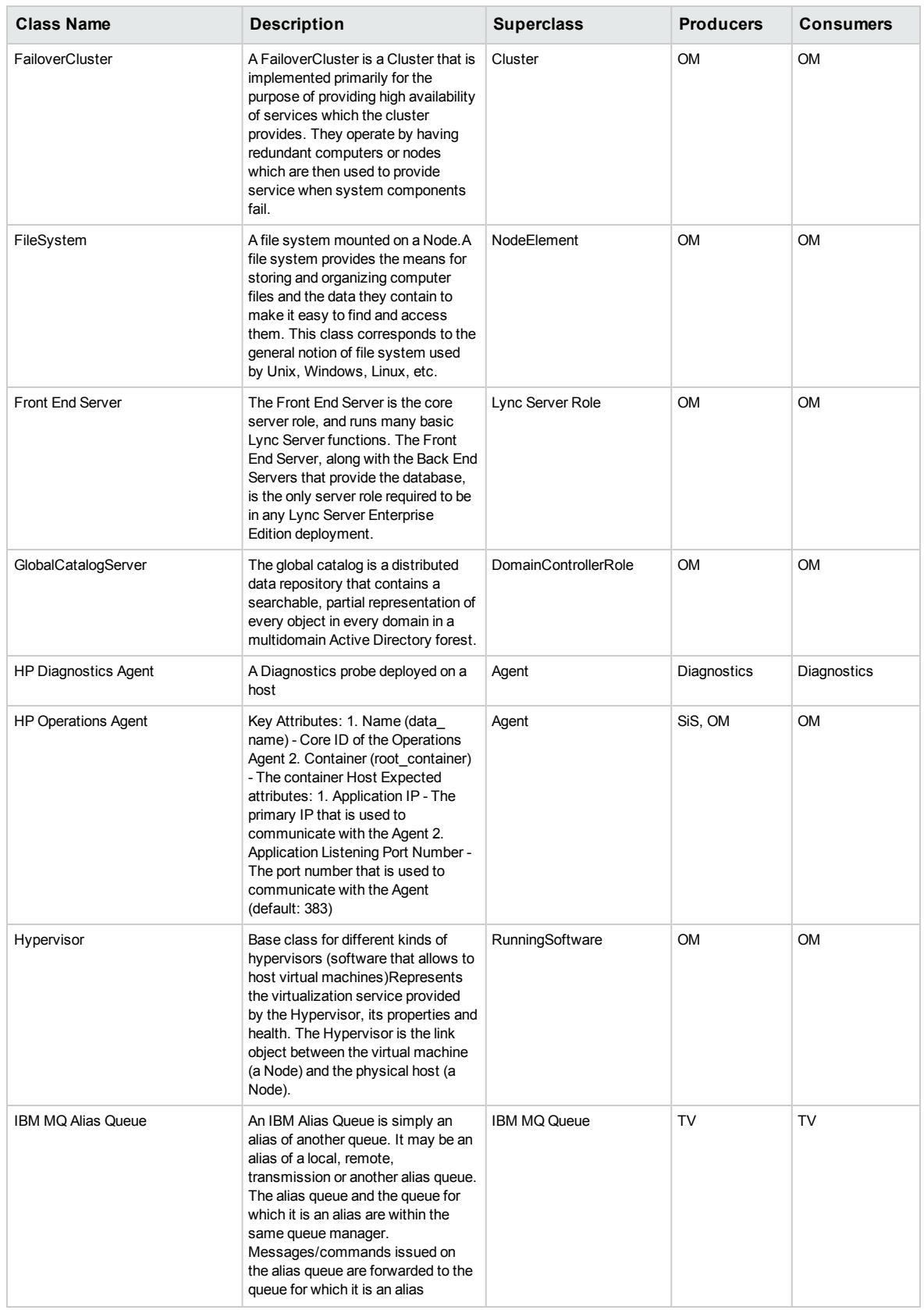

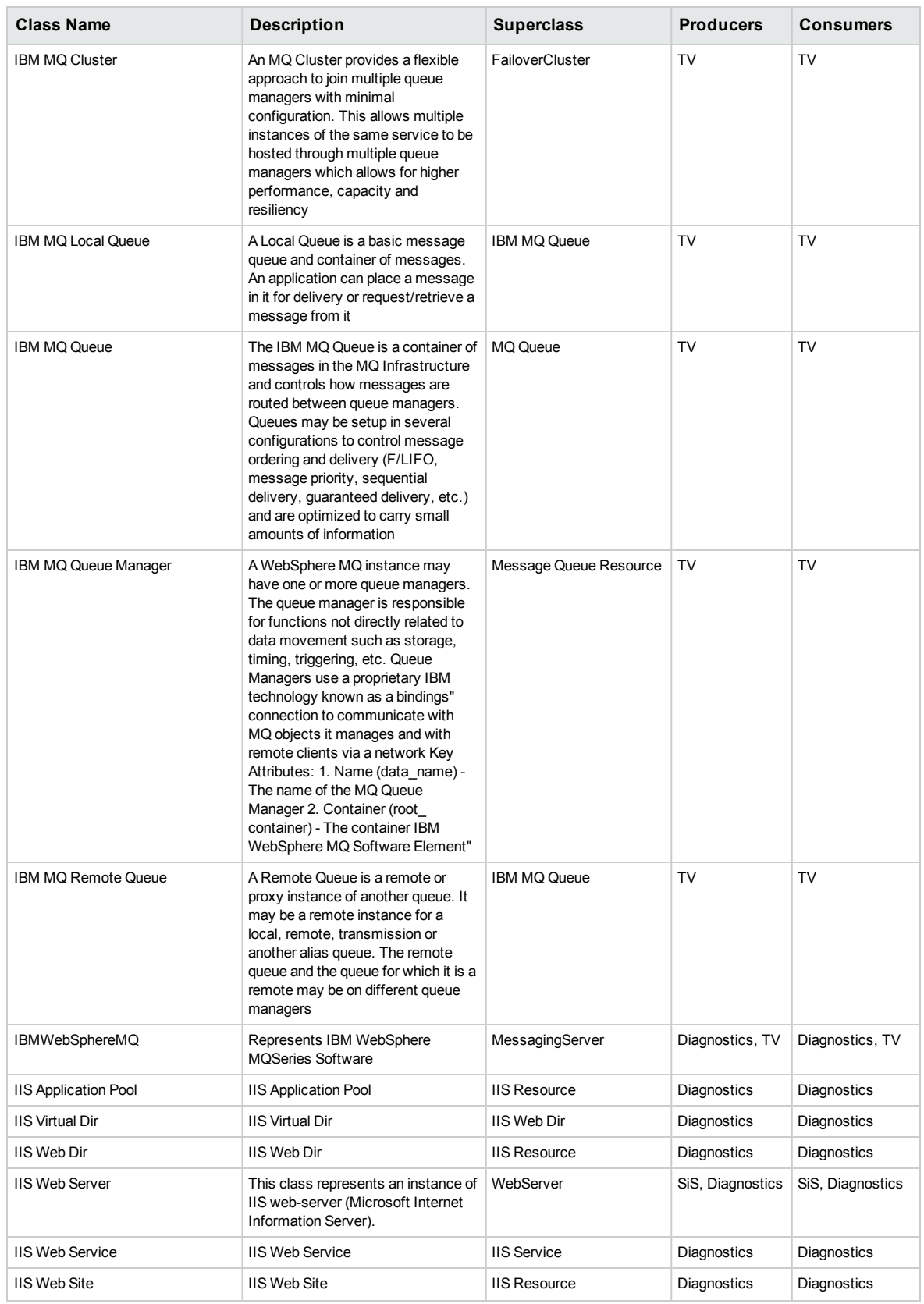

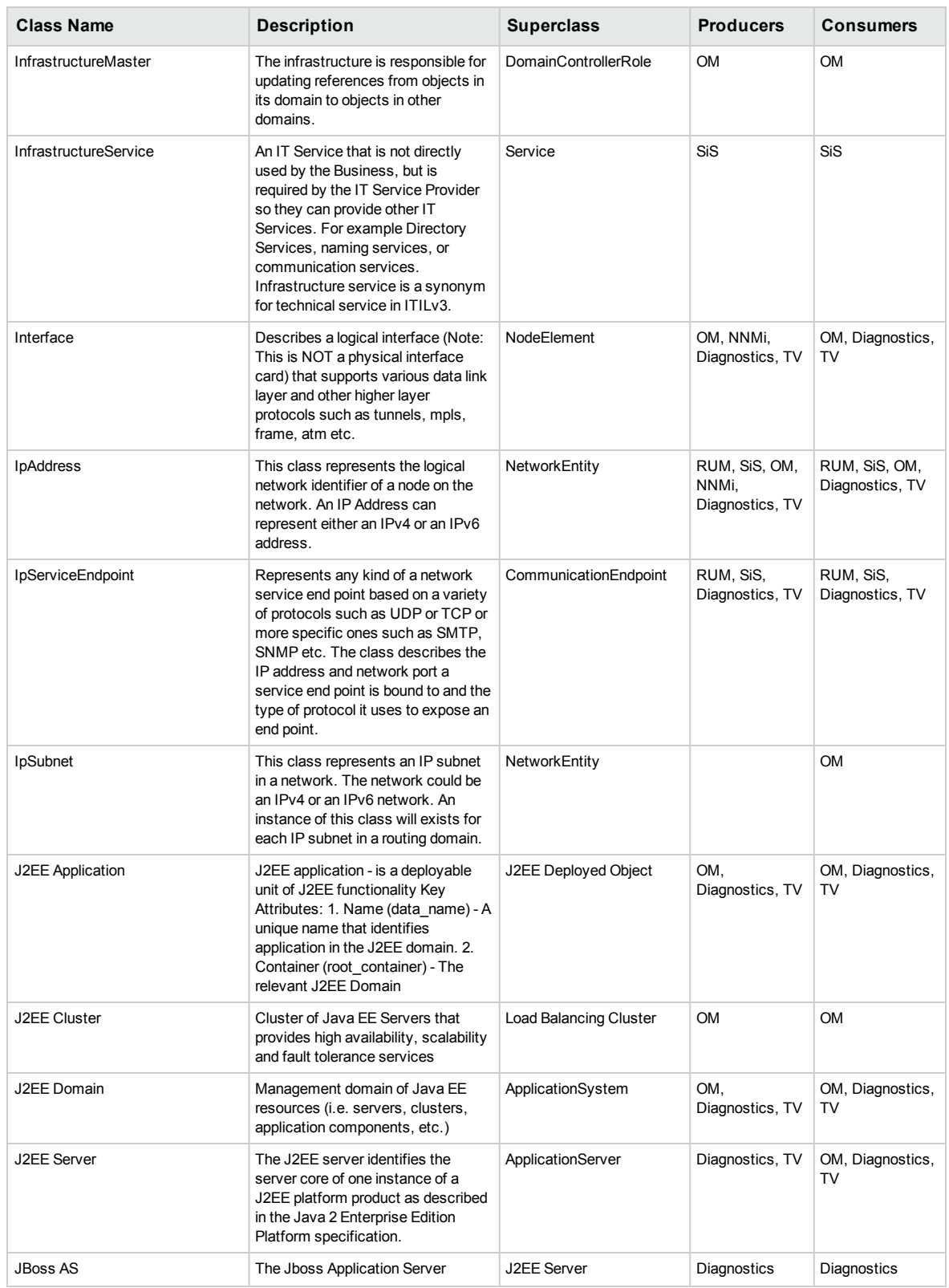

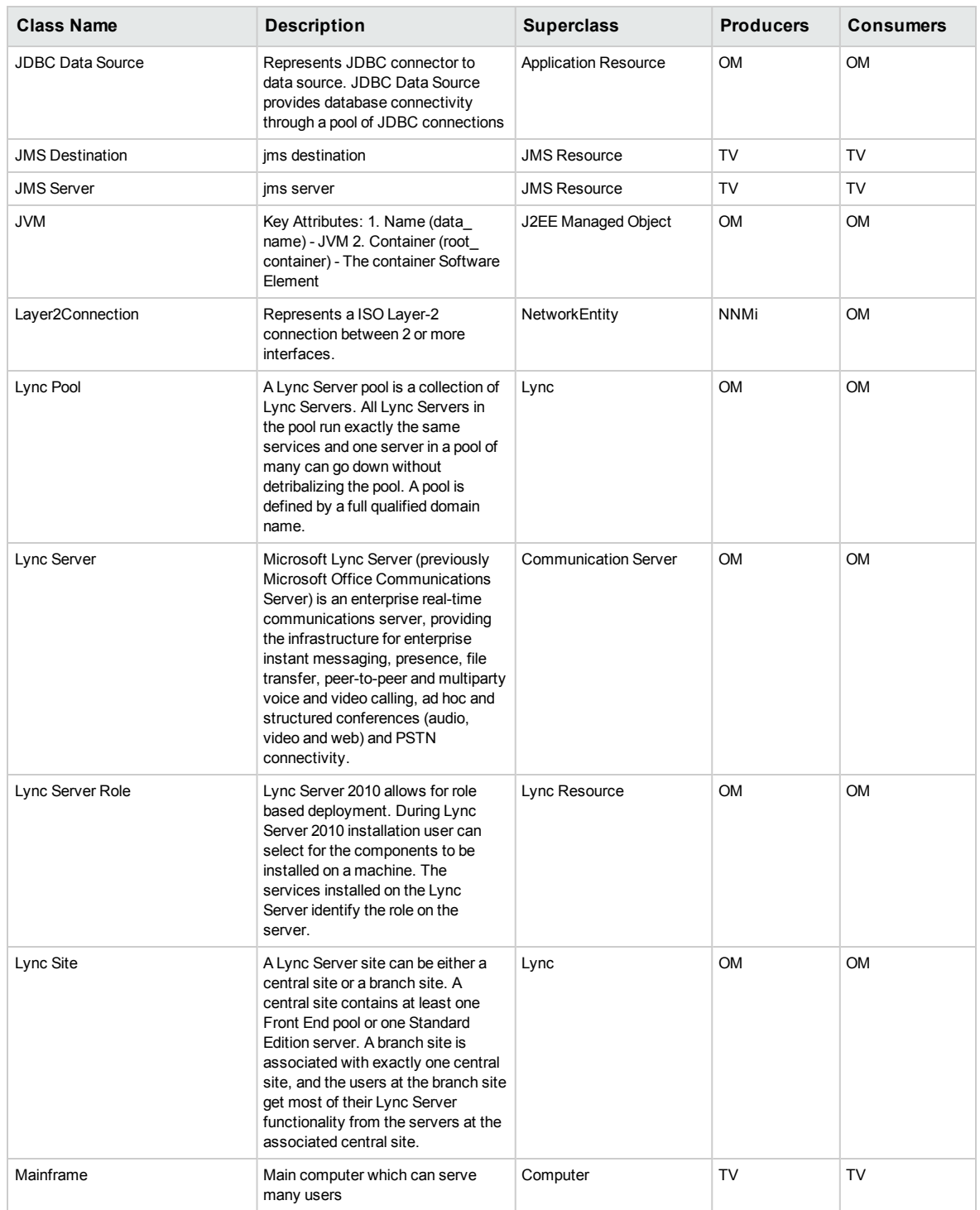

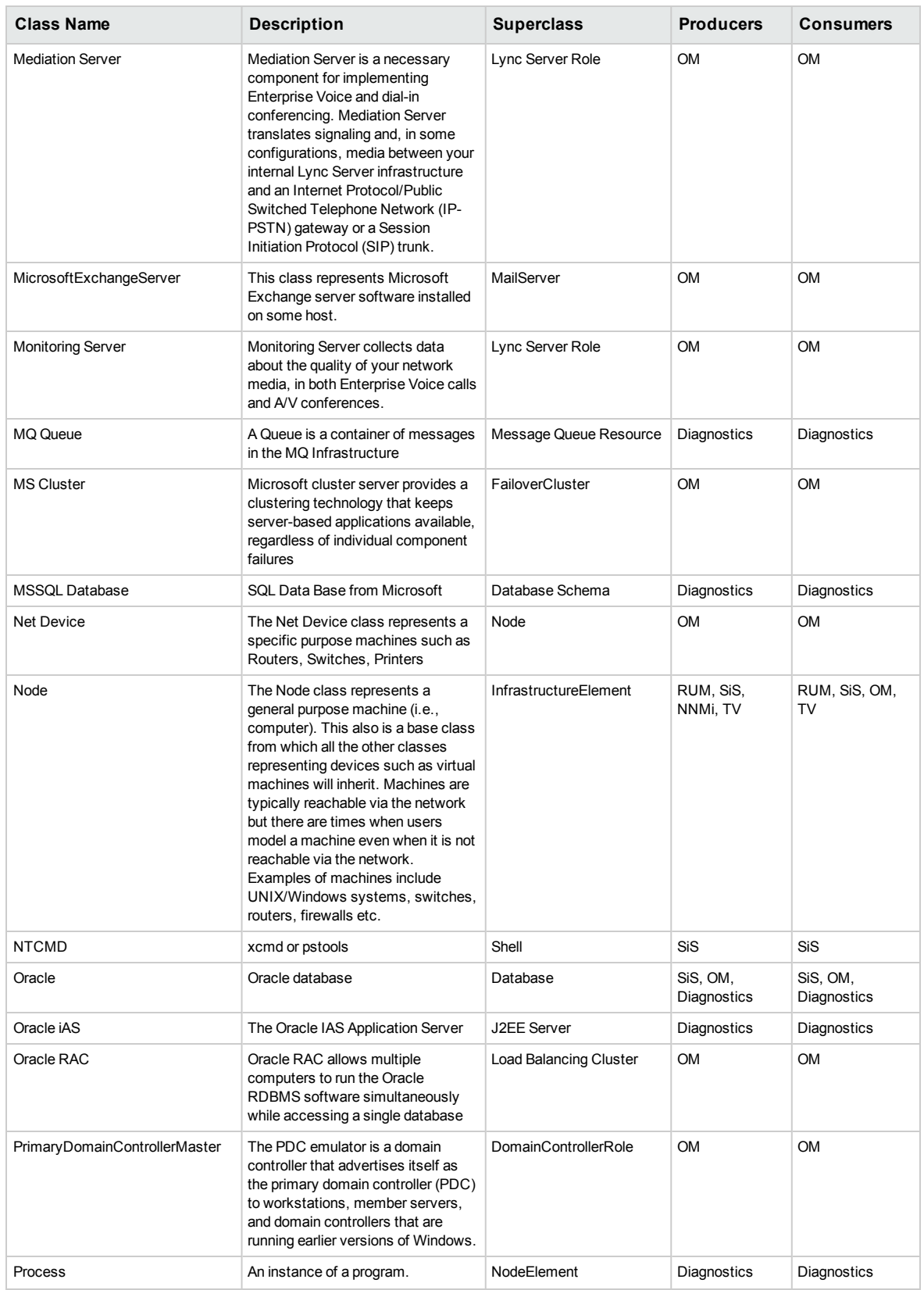

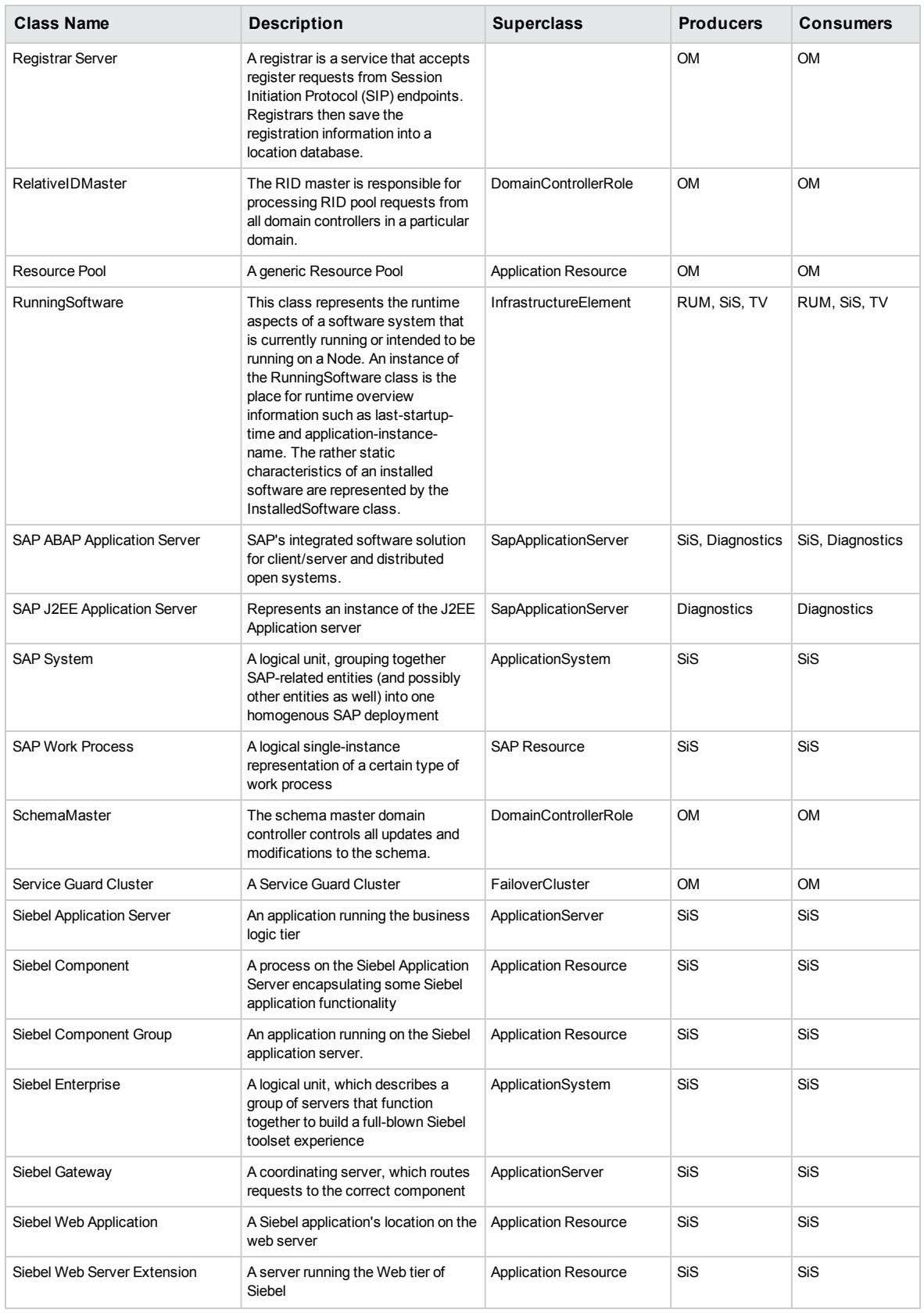

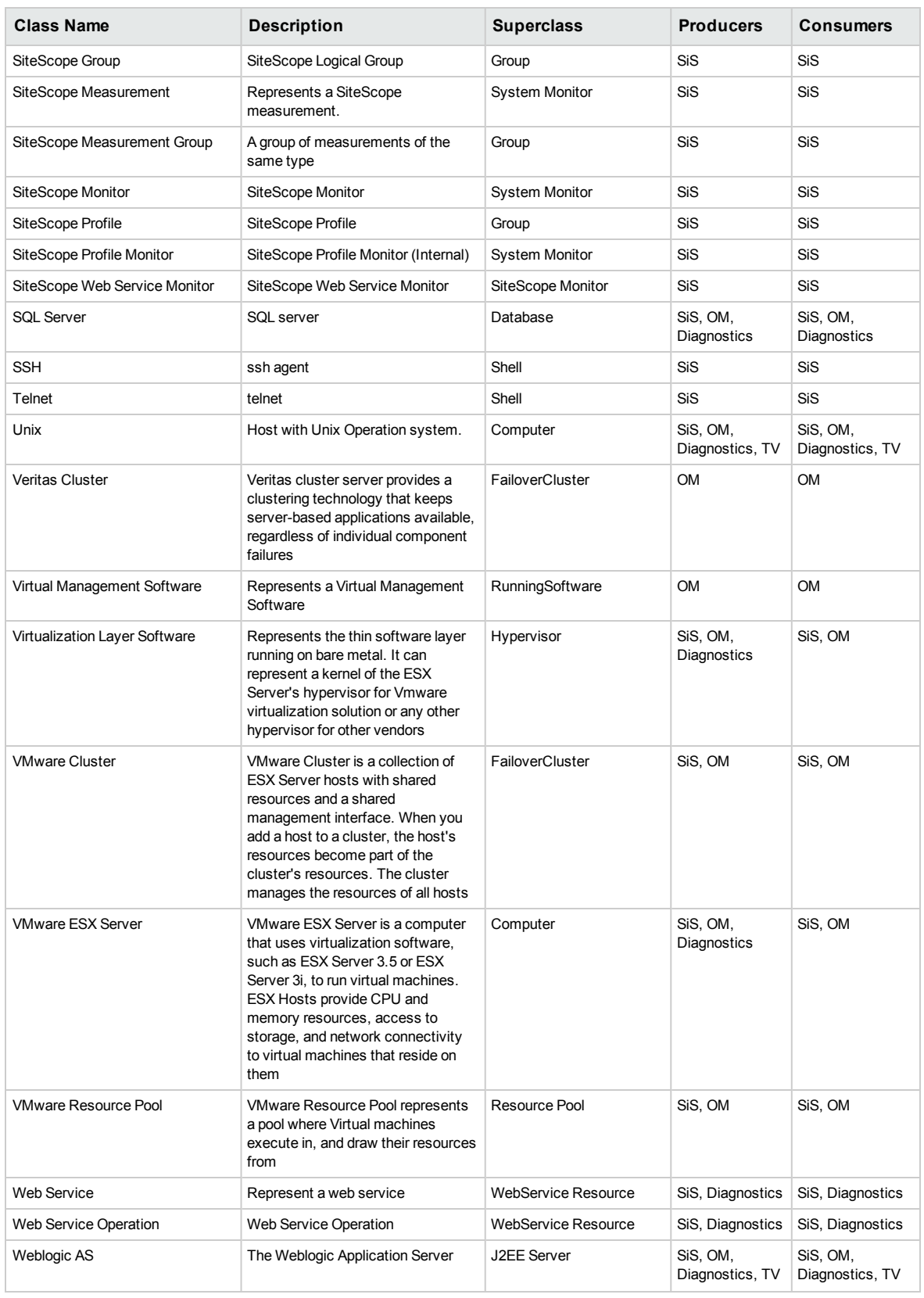

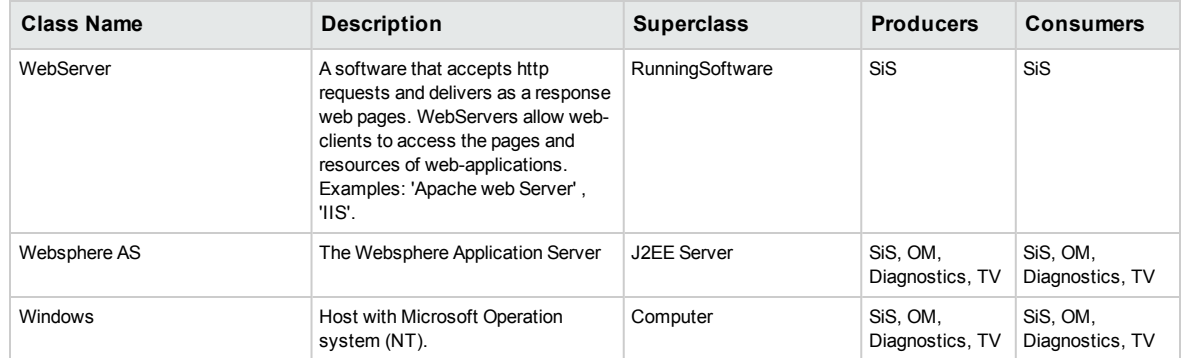

## <span id="page-45-0"></span>Send Documentation Feedback

If you have comments about this document, you can contact the [documentation](mailto:Sw-doc@hp.com?subject=Feedback on RTSM Best Practices (Business Service Management 9.26)) team by email. If an email client is configured on this system, click the link above and an email window opens with the following information in the subject line:

#### **Feedback on RTSM Best Practices (Business Service Management 9.26)**

Just add your feedback to the email and click send.

If no email client is available, copy the information above to a new message in a web mail client, and send your feedback to Sw-doc@hp.com.

We appreciate your feedback!